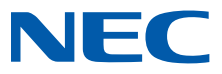

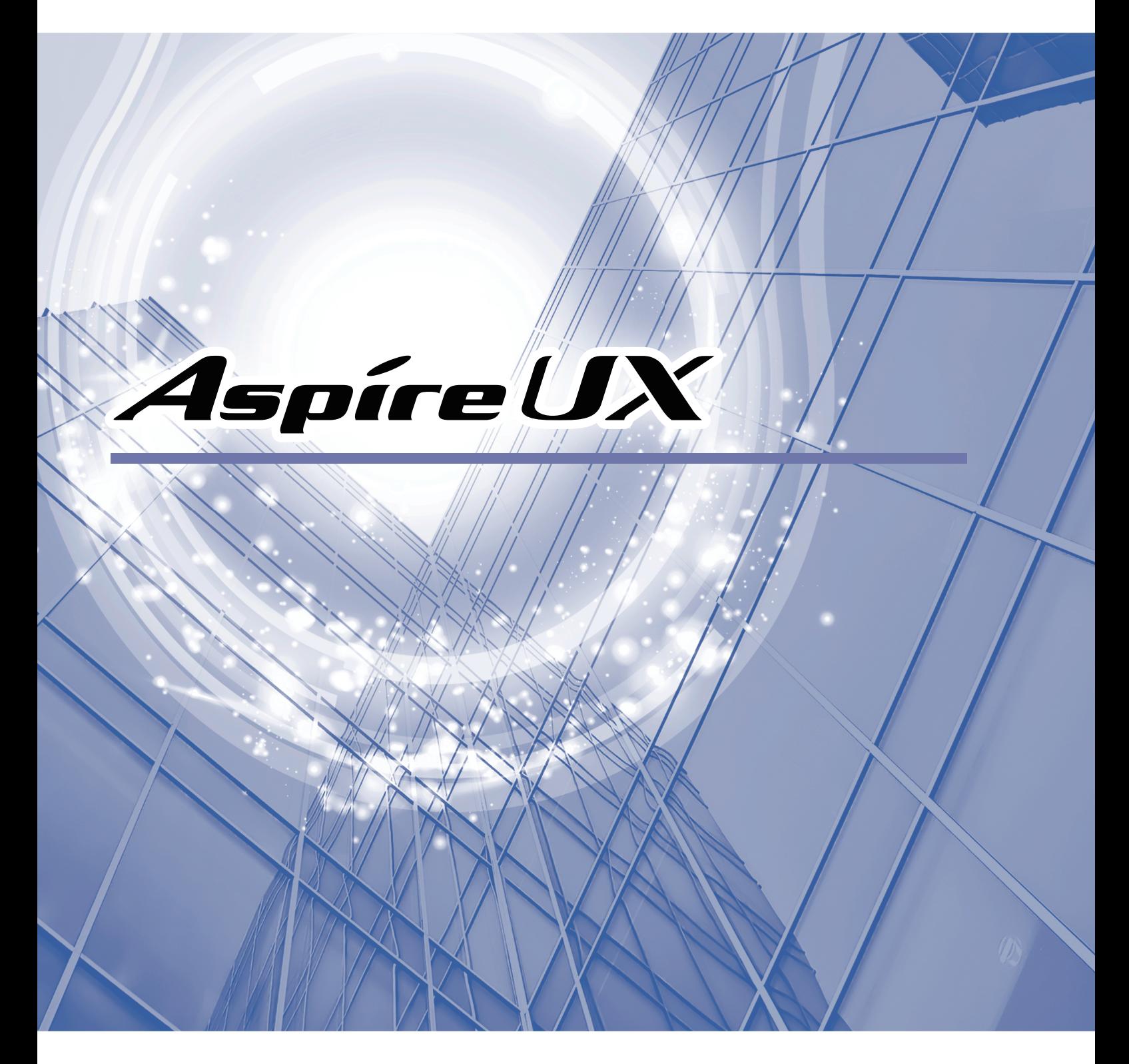

ボイスメール取扱説明書

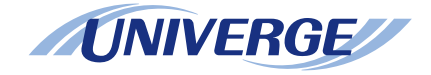

# <span id="page-1-0"></span>重要なお知らせ

# ご注意

- 1. 本書の内容の一部または全部を無断転載・無断複写することは禁止されています。
- 2. 本書の内容については、将来予告なしに変更することがあります。
- 3. 本書の内容については万全を期して作成いたしましたが、万一、ご不審な点や誤り、記載もれなど、お気づきの 点がありましたらこ連絡ください。
- © 2013-2014 NEC Corporation

日本電気株式会社の許可なく複製・改変などを行うことはできません。

# <span id="page-2-0"></span>はじめに

このたびは、ボイスメールを導入いただき、誠にありがとうございます。

ボイスメールは、通話内容を録音して聞き直したり、録音した通話をほかの人にも聞いてもらうことができます。また、 不在のときにかかってきた電話に対して留守番電話のように使える音声メールシステムです。

ボイスメールには、次の 2 製品があります。利用している製品によって録音可能時間が異なります。詳しくは、システ ム管理者にご確認ください。

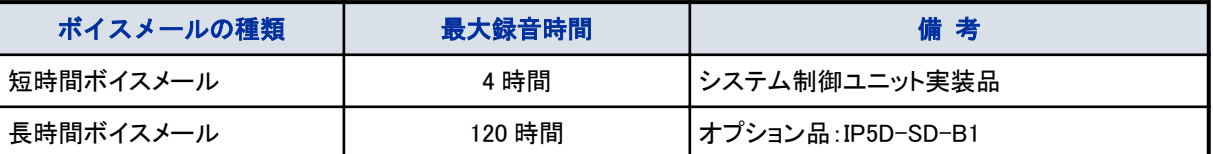

#### このマニュアルで使われているマークについて

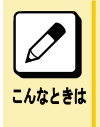

#### ちょっと困ったときのアドバイスなどが書かれています

このマニュアルに書かれているとおりに操作しても、主装置やボイスメールの設定などによっては、書かれてい る内容と違うことが起きる場合があります。このようなとき、迷わないためのアドバイスが書かれています。 また、ちょっと違う使いかたをするときのヒントなどが書かれています。

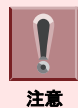

気を付けていただきたいことが書かれています この注意を守らないと、操作がうまくできなかったり、思うように進まないことがあります。注意は必ず守ってください。

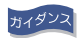

受話器から聞こえてくるボイスメール音声サービスセンターからのガイダンスです このガイダンスに従って操作を行います。設定によっては、このマニュアルに書かれているガイダンスと 異なる場合があります。

### 且次

# 目次

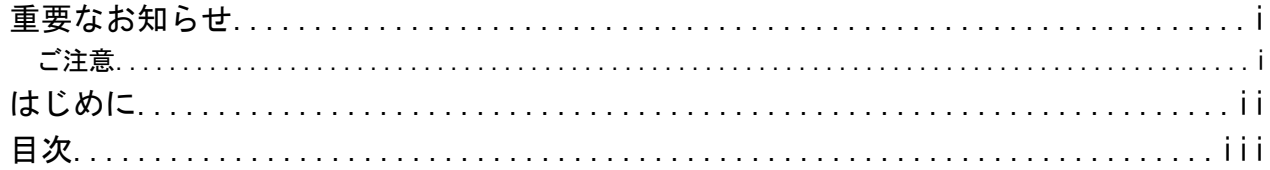

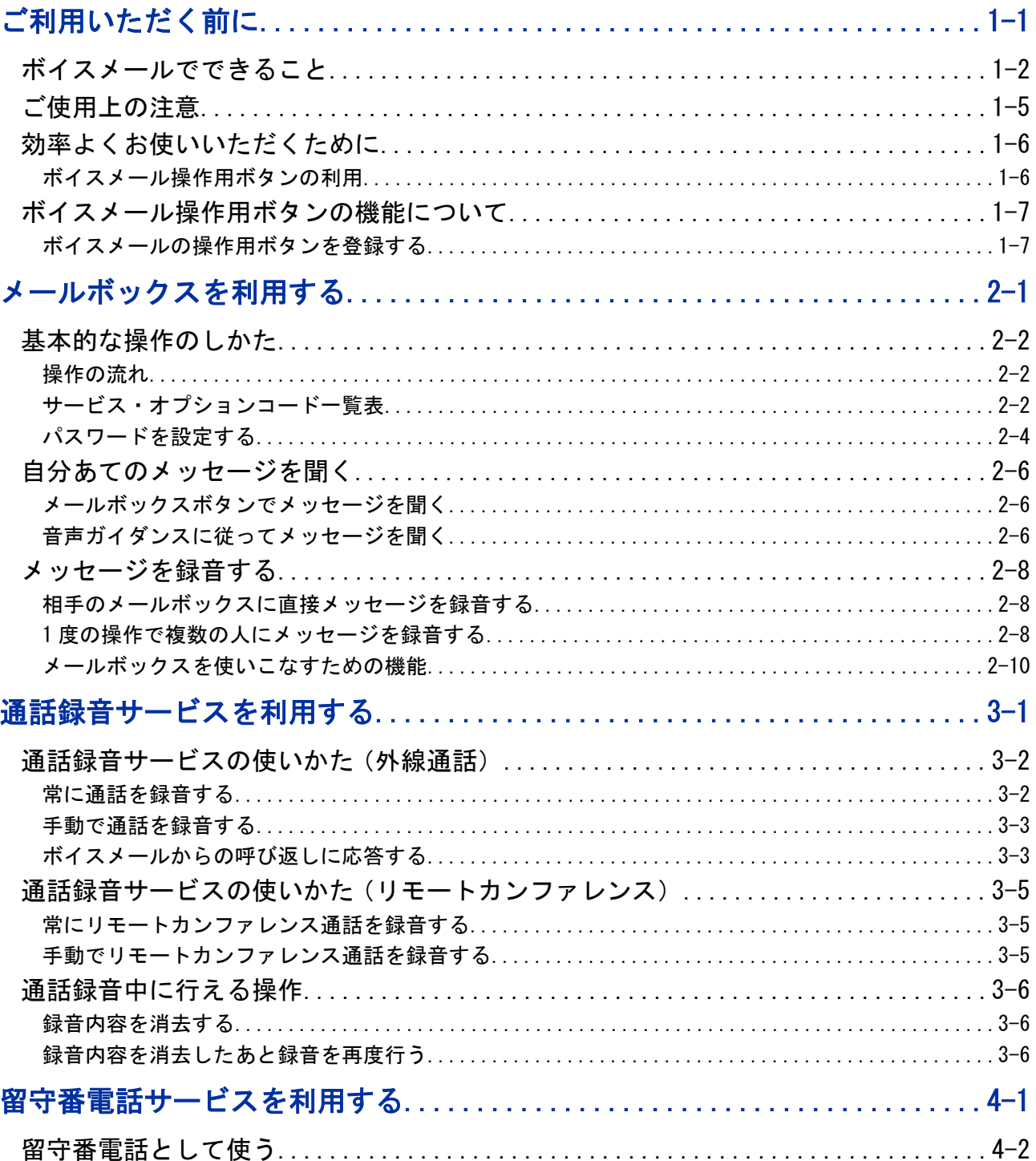

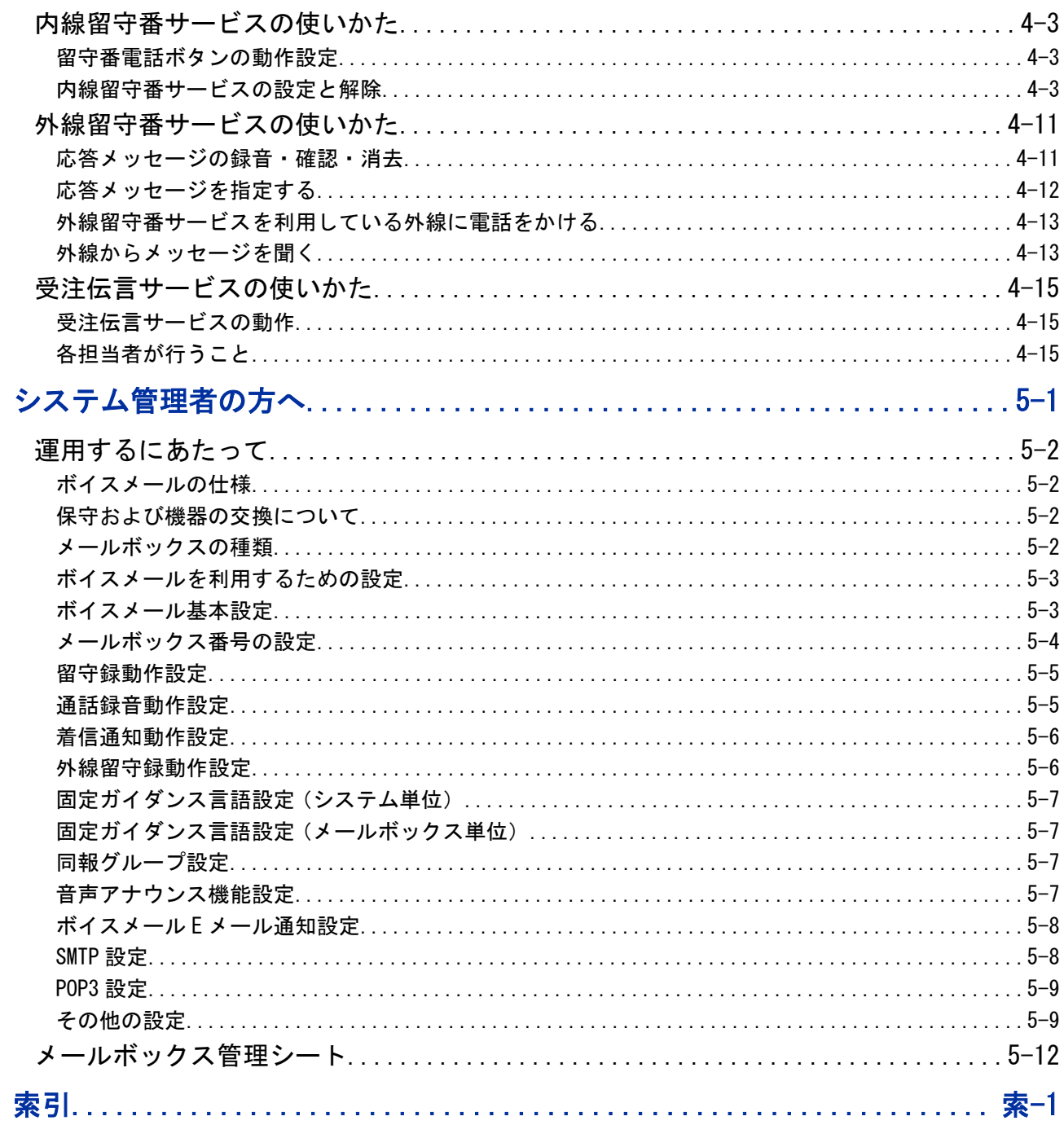

# ご利用いただく前に

 $\bigcirc$   $\bigcirc$ 

 $\Theta$ 

 $\overline{\bullet}$ 

 $\bigcap$ 

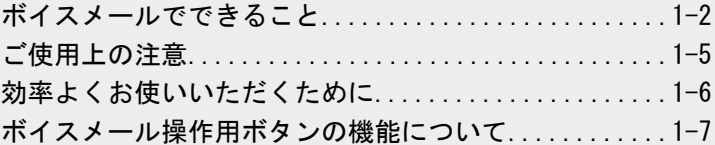

<span id="page-5-0"></span>Z

<span id="page-6-0"></span>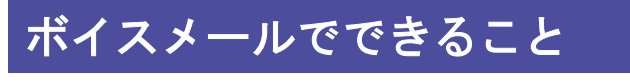

ボイスメールは、次のように利用できます。

#### 自分の声を録音して送ったり、届いたメッセージを聞く

< メールボックスサービス>

ボイスメールの利用者は、自分のメールボックスを持つことができます。 メールボックスを持つと、声のメッセージを 送ったり、届いたメッセージを聞くことができます。

また、自分あてに届いたメッセージをほかの人に聞いてもらいたい場合は、その人のメールボックスに転送すること ができます。

メールボックスに新しいメッセージが届くと、次のようにお知らせします。

• デジタル多機能電話機の場合 大型ランプが点滅します。また、メールボックスボタンを登録しておくと、メールボックスボタンも点滅します。 • DSS コンソールの場合

メールボックスボタンを登録しておくと、メールボックスボタンのランプが赤点滅します。

- マルチラインデジタルコードレス電話機の場合 メッセージランプが点滅します。また、メールボックスボタンを登録しておくと、メールボックスボタンも点滅します。
- メッセージウェイティングランプ付き一般電話機の場合 メッセージウェイティングランプが点滅します。
- ディスプレイボードの場合 伝言表示ランプが赤点滅します。

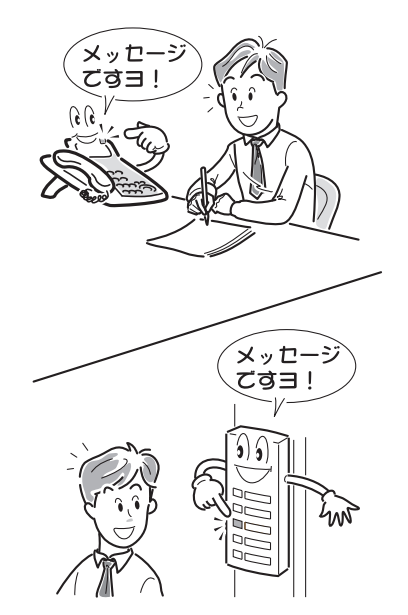

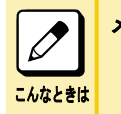

メールボックスとは

"声の手紙"をやりとりするための私書箱のようなものです。このメールボックスは、ほかの人からのメッセージを 受けるだけでなく、自分で録音した通話内容を保存しておき、あとで聞き直すことができます。

#### 通話内容を録音する

< 通話録音サービス>

電話で話しながらメモを取るのは、通話に集中できなかったり、メモが追いつかず、十分な伝達ができないなど、不便 な場合があります。ボイスメールを利用すると、通話内容をまるごと録音できるので、正確に伝達することができます。 通話録音のしかたには、次の2通りがあります。

<span id="page-7-0"></span>• 外線自動通話録音

外線から電話がかかってきたとき、受話器を上げて応答すると同時に、自動で通話録音が始まります。また、外線 に電話をかけたとき、相手が電話に応答すると同時に、自動で通話録音が始まります。この自動通話録音を行う ためには、工事段階の設定が必要です。

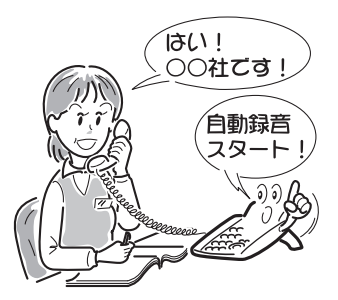

• 手動通話録音

外線と通話中に、通話内容を録音しておきたいときは、あらかじめ電話機に登録してある通話録音ボタンを押しま す。大切な部分だけを録音したいときに使います。

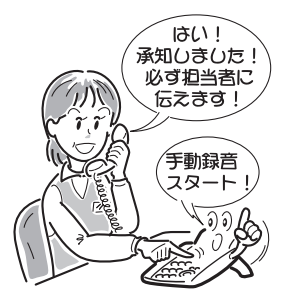

#### 留守番電話として利用する

- <内・外線留守番サービス>
- 内線留守番サービス 離席中や不在時、内線からかかってきた電話に、ボイスメールが留守番電話として応対します。

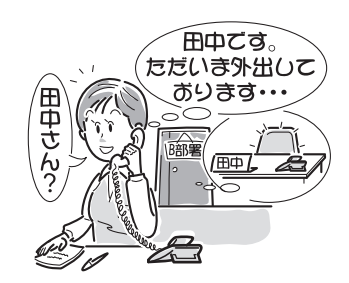

• 外線留守番サービス

電話に応答できない曜日や時間帯を運用モードで設定しておくと、指定した電話番号に外線からかかってきた電 話に、ボイスメールが留守番電話として応対します。

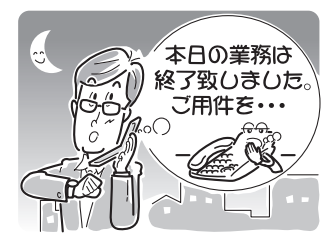

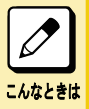

#### **メッセージが届いたら**

どちらの場合も、指定した内線や外線に自動発信し、メッセージが録音されたことを知らせることができます。

# <span id="page-9-0"></span>ご使用上の注意

#### 使用環境について

雑音の多い場所、特に大型エアコンやコンプレッサーなどの近くでは、電話機を使用しないでください。雑音などが原 因となり、ボイスメールが誤動作することがあります。

#### ボイスメールを利用できる電話機について

ボイスメールを利用できるのは、デジタル多機能電話機、マルチラインデジタルコードレス電話機、プッシュ信号(PB) を送出できる一般電話機です。 社外からボイスメールを利用する場合は、プッシュ信号(PB)を送出できる電話機かどうかを確認してください。

#### プライバシー保護について

通話録音を行うときは、プライバシー保護のため、相手に了解を得てからご使用ください。

#### メールボックスの録音時間残量警告表示について

メールボックスの録音可能時間の残りが 10%以下または 3%以下になると、電話機の表示器に次の警告が表示さ れます。

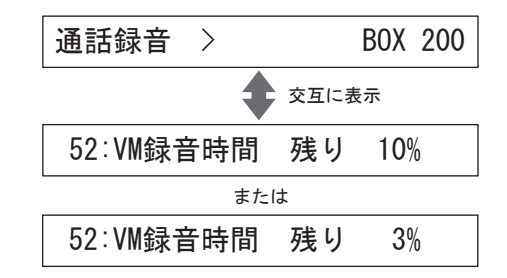

上記のように表示されたときは、メールボックスに録音されているメッセージを聞き取り、消去してください。そのまま 使い続けると、通話録音中に残り時間がなくなり、重要な通話が録音できなくなることがあります。

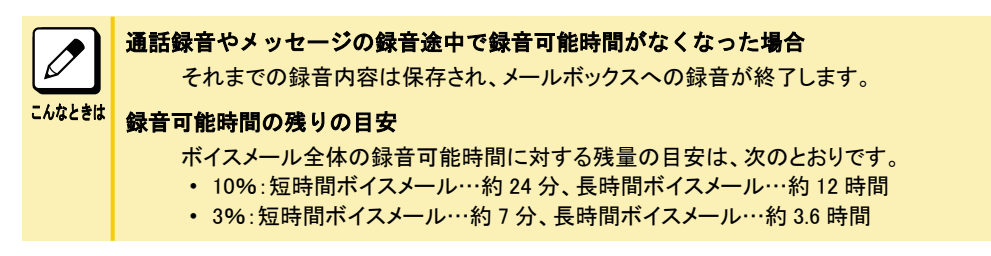

# <span id="page-10-0"></span>効率よくお使いいただくために

# ボイスメール操作用ボタンの利用

デジタル多機能電話機や DSS コンソール、マルチラインデジタルコードレス電話機のファンクションボタンに、ボイス メールの操作用ボタンを登録しておくと、効率よくボイスメールをご使用いただけます。

#### 24 ボタンデジタル多機能電話機と DSS コンソールの設定例

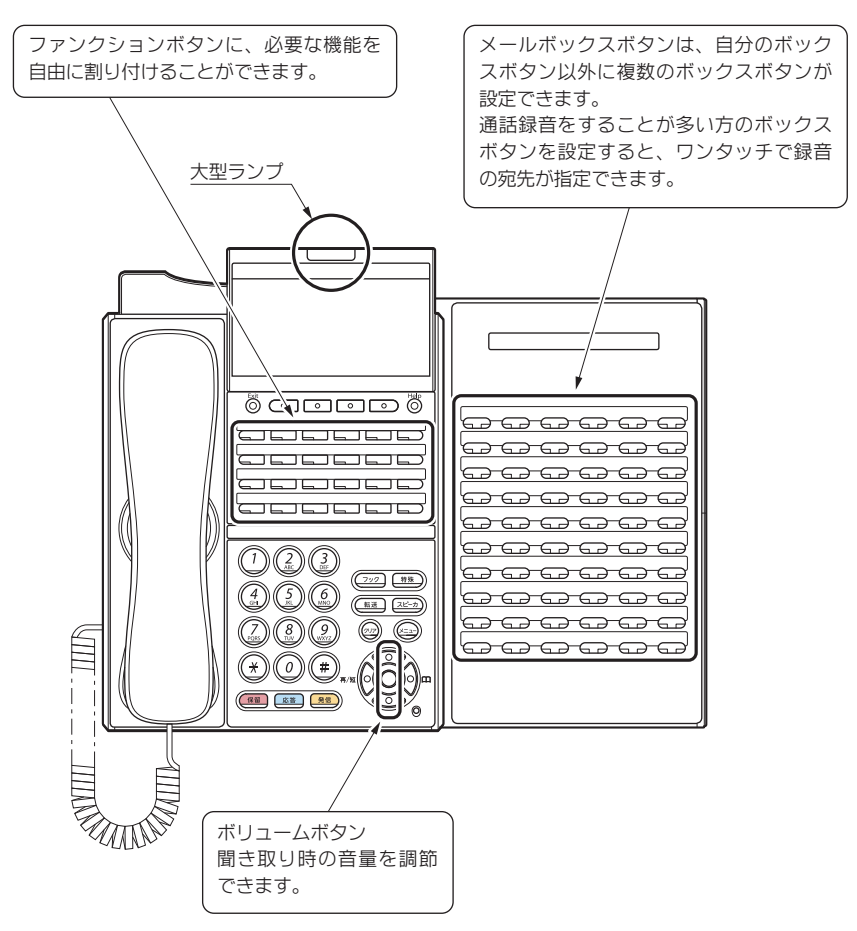

# <span id="page-11-0"></span>ボイスメール操作用ボタンの機能について

ボイスメールの操作用ボタンには、次のような種類・機能があります。

通話録音ボタンやメールボックスボタンなど必要なボタンを、自分の電話機に登録してください。詳しくは、『ボイスメー ルの操作用ボタンを登録する』(⇒P.1-7)を参照してください。

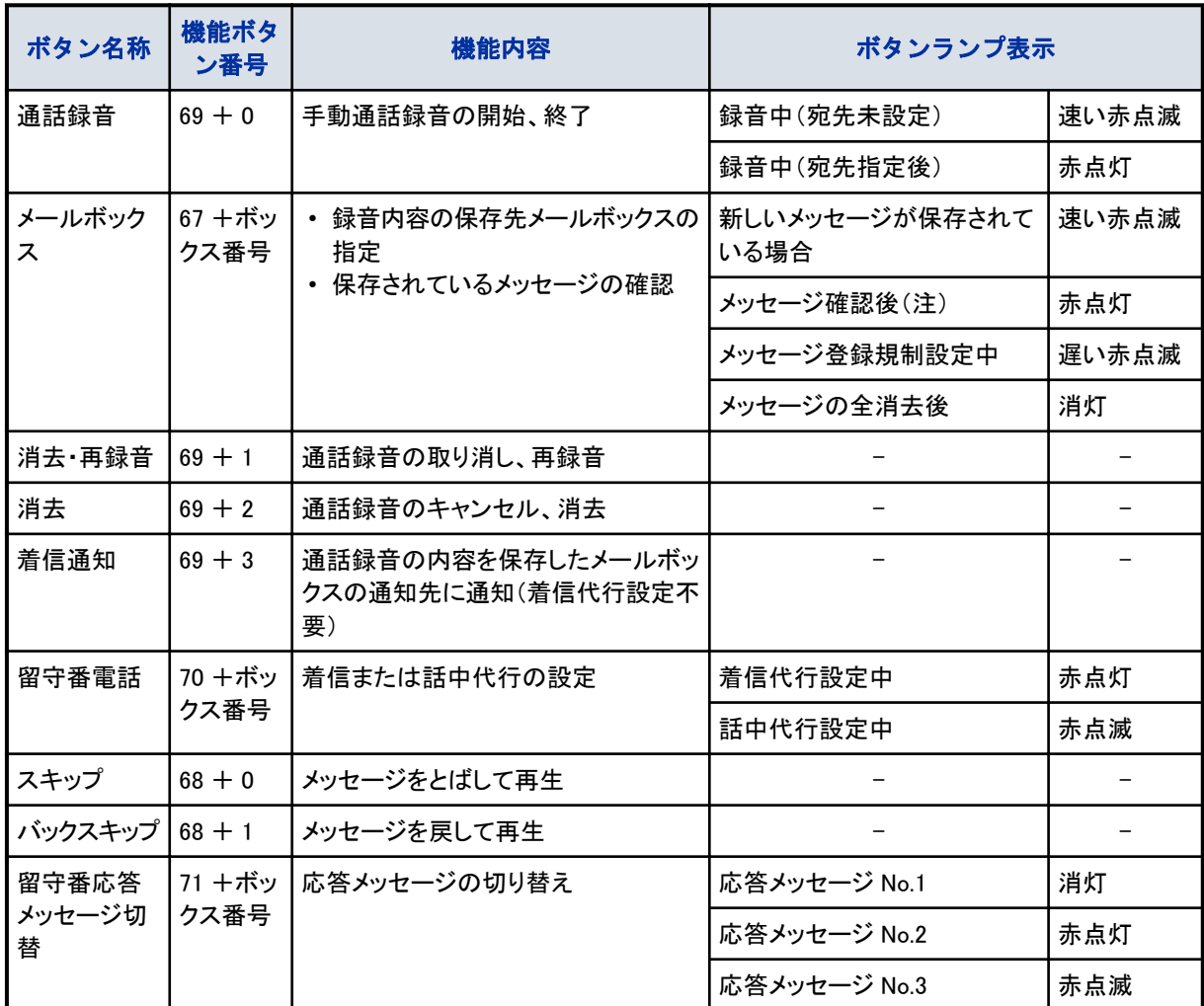

メッセージランプ(デジタル多機能電話機の大型ランプ)と DSS コンソールのメールボックスボタンのランプ

(注)新しいメッセージが複数ある場合、1 件でも確認するとボタンランプは赤点灯になります。

こんなときは 表示

• メッセージランプ 新しいメッセージが保存されると:速い緑点滅 メッセージを聞き取ると :消灯 • DSS コンソール

新しいメッセージが保存されると:速い赤点滅 メッセージを聞き取ると :赤点灯 メッセージをすべて消去すると :消灯

# ボイスメールの操作用ボタンを登録する

次のボタンに、ボイスメールの操作用ボタンを割り付ける方法です。 • デジタル多機能電話機のファンクションボタン

- マルチラインデジタルコードレス電話機のファンクションボタン
- DSS コンソールのボタン

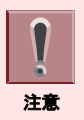

ファンクションボタンに機能を割り付ける場合は、必ず電話機の受話器を戻した状態で行ってください。

### 登録のしかた

- 1. (スピーカ) を押す
- *2. 9 1 7* を押す 917 は、機能ボタン設定(一般機能レベル)の特番(初期値)です。

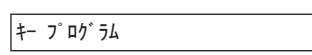

3. 割り付けたい □□ (ファンクションボタン)を押す

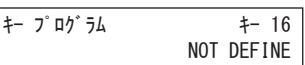

#### *4.* 機能ボタン番号を押す

機能ボタン番号は[『ボイスメール操作用ボタンの機能について』\(⇒P.1-7\)](#page-11-0)を参照してください。 例:690(通話録音ボタンの機能番号)を押した場合

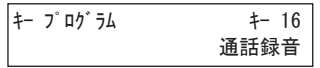

#### 5. (スピーカ) を押す

これで、ボイスメールの操作用ボタンの登録ができました。

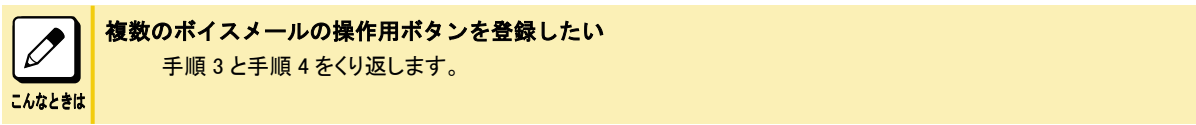

### 確認のしかた

1. ◎ を押す

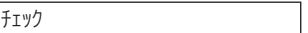

*2.* (ファンクションボタン)を押す 押したファンクションボタンの登録内容が表示されます。

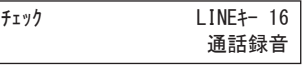

3. ◎ を押す

元の表示に戻ります。

# メールボックスを利用する

 $\bigcirc$ 

 $\Theta$ 

 $\bigcirc$ 

O

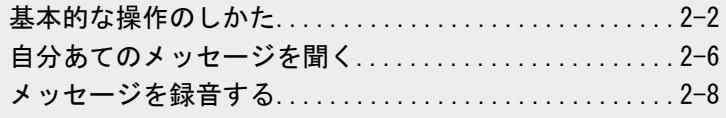

<span id="page-13-0"></span>E

## <span id="page-14-0"></span>基本的な操作のしかた

### 操作の流れ

メールボックスサービスを利用するときの、基本的な操作の流れは次のとおりです。

#### *1.* 受話器を上げる

#### *2. 8 3 9* を押す

839 は、ボイスメールセンター呼出の特番(初期値)です。 おイダンス「音声サービスセンターです。ボックス番号をどうぞ」

#### 3. 自分のメールボックス番号を押したあと、 (#) を押す

操作している電話機に対応するメールボックスにアクセスする場合は、#だけを押して手順 4 に進むこともでき ます。 例:自分のボックス番号が 100 番の場合、100#と押します。 カイダンマ 「パスワードをどうぞ」 パスワードを設定していない場合は、手順 5 に進んでください。

#### 4. パスワードを入力したあと、(#) を押す

例:自分のパスワードが「1234」の場合、1234#と押します。 カィダンス「サービスコードをどうぞ」

#### *5.* サービスコードを入力する

利用するサービス機能に該当する、サービスコードのダイヤルボタンを押してください。サービス機能にオプショ ン機能がある場合は、音声ガイダンスに従って該当するオプションコードのダイヤルボタンを押してください。 詳しくは『サービス・オプションコード一覧表』(⇒P.2-2)を参照してください。

- **6.** (\*) (#) を押す
- *7.* 受話器を戻す

こんなときは

 $\boxed{\nearrow}$ 

#### パスワードについて

パスワードはメールボックスごとに設定できます。メールボックスを自分専用で使いたいときなどに設定し てください。詳しくは[『パスワードを設定する』\(⇒P.2-4\)](#page-16-0)を参照してください。

#### ボイスメールセンター呼出の特番とは

音声サービスセンターを呼び出すための番号で、工事段階で決められています。システム管理者に確認 してください。

#### システム管理者とは

お客様側で、ボイスメールの使用状況などを管理していただく方です。ボイスメールの、どのサービスを利 用するかなどを、工事者と相談して決めます。また、ボイスメールの運用開始後に、必要に応じて設定の 変更なども行います。 ボイスメールのご使用にあたり、不明点などがある場合には、システム管理者にご相談ください。

# サービス・オプションコード一覧表

ボイスメールの各サービスを利用するには、操作コードを入力します。操作コードには、次の 2 種類があります。

- サービスコード:音声ガイダンスに従って、サービスを選ぶための番号
- オプションコード:サービス内でのオプション設定や操作を選ぶための番号
- サービスコード・オプションコードの種類は、次のとおりです。

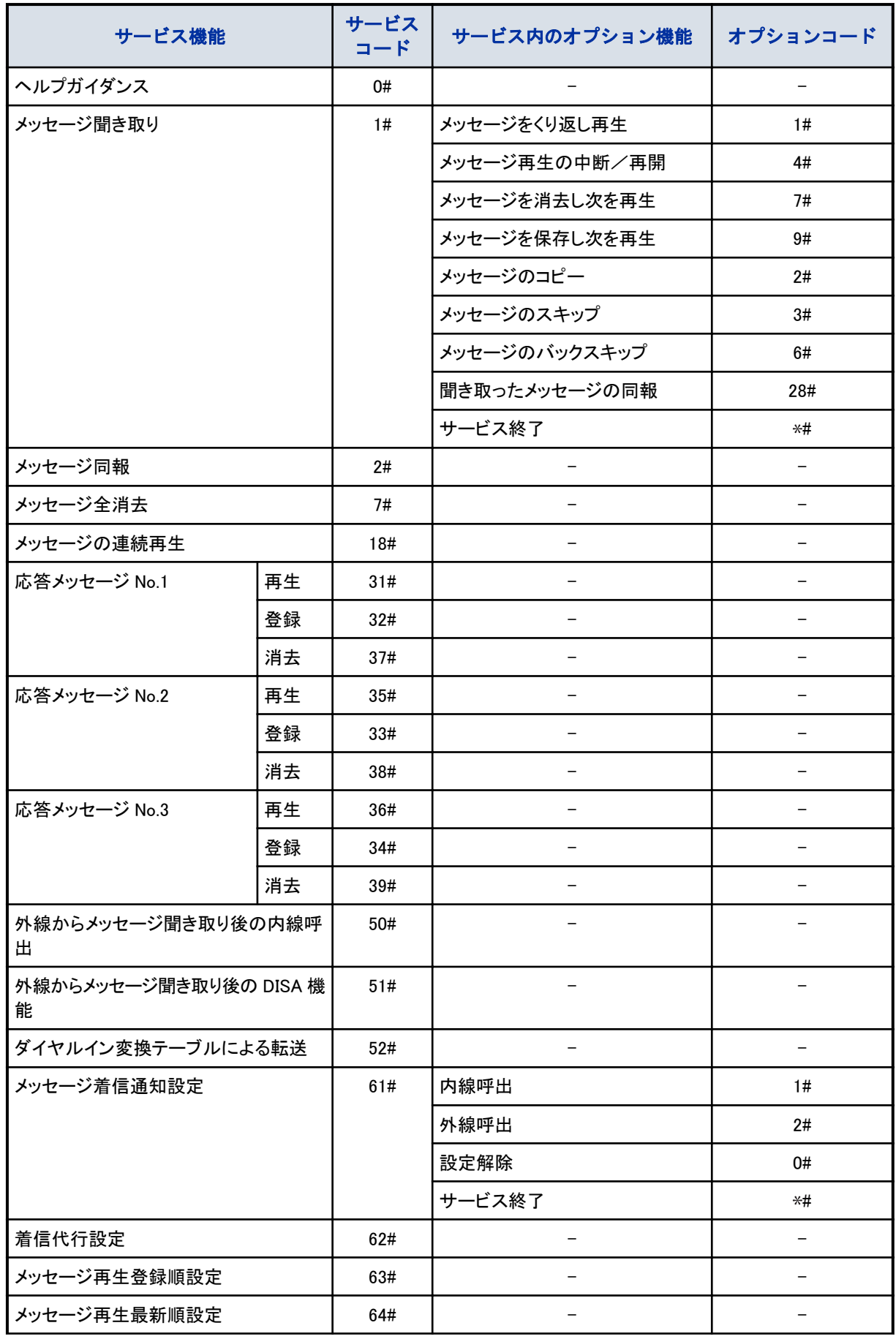

<span id="page-16-0"></span>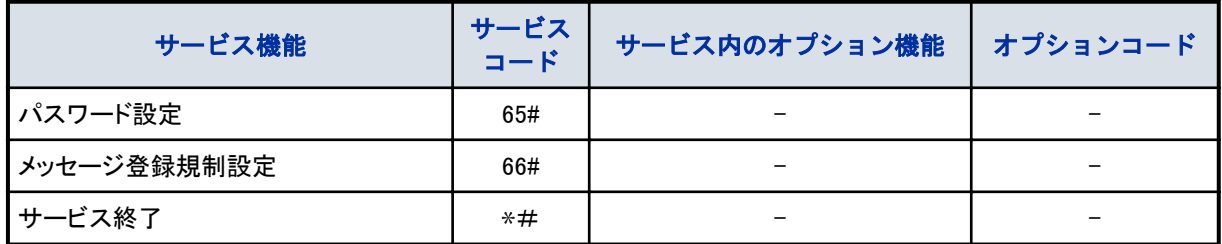

## パスワードを設定する

メールボックスに、4 桁のパスワードを設定しておくと、自分専用のメールボックスとして使うことができます。

- *1.* 受話器を上げる
- *2. 8 3 9* を押す 839 は、ボイスメールセンター呼出の特番(初期値)です。 カイダンス「音声サービスセンターです。ボックス番号をどうぞ」
- 3. 自分のメールボックス番号を押したあと、(#) を押す 例:自分のボックス番号が 100 番の場合、100#と押します。 カイダンス「サービスコードをどうぞ」
- *4. 6 5* を押す カイダンス「登録するパスワードをどうぞ」
- 5. 登録する 4 桁のパスワードを入力したあと、 (#) を押す 例:「1234」とパスワードを登録したい場合、1234#と押します。 カイダンス「1234 ですね。よろしければ、0と#、違うときは、1と#をダイヤルしてください」 ※「9999」はパスワードとして登録できません。

# *6. 0* を押す

カイダンス「パスワードを登録しました。サービスコードをどうぞ」

*7.* 受話器を戻す

これで、パスワードが設定できました。

<span id="page-17-0"></span>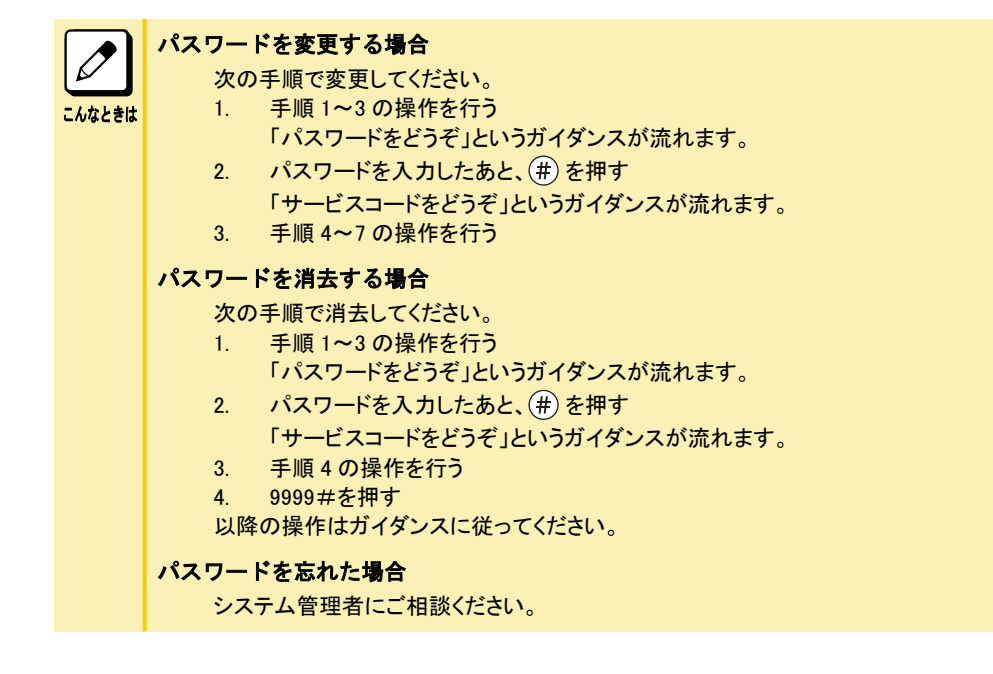

# <span id="page-18-0"></span>自分あてのメッセージを聞く

自分のメールボックス内のメッセージを聞き取る方法には、次の 2 通りがあります。

- メールボックスボタンでメッセージを聞く
- 音声ガイダンスに従ってメッセージを聞く

## メールボックスボタンでメッセージを聞く

あらかじめ、メールボックスボタンを設定しておくと簡単にメッセージを聞き取ることができます。設定のしかたについ ては[『ボイスメールの操作用ボタンを登録する』\(⇒P.1-7\)](#page-11-0)を参照してください。

#### *1.* 受話器を上げる

- *2.* メールボックスボタンを押す カイダンス 「パスワードをどうぞ」 パスワードを設定していない場合は、手順 4 に進んでください。
- 3. パスワードを入力したあと、(#) を押す 例:自分のパスワードが「1234」の場合、1234#と押します。 ガイダンス「××件です」

#### *4.* メッセージが再生される

メッセージは、最新のものから順番に再生されます(初期設定)。 〈1 つのメッセージを聞き取ると〉 オイションコードをどうぞ」

#### *5.* オプションコードを入力する

[『サービス・オプションコード一覧表』\(⇒P.2-2\)](#page-14-0)を参照してください。 オプション機能を使用しない場合は、手順 6 に進んでください。

*6.* 受話器を戻す

 $\overline{\mathscr{O}}$ こんなときは

メッセージがない場合

「メッセージは、登録されていません。サービスコードをどうぞ」というガイダンスが流れます。操作を終了す るときは、受話器を戻してください。

### 音声ガイダンスに従ってメッセージを聞く

一般電話機や、メールボックスボタンを設定していないデジタル多機能電話機、またはマルチラインデジタルコードレ ス電話機でメッセージを聞く場合は、次の手順で聞き取ることができます。

#### *1.* 受話器を上げる

- *2. 8 3 9* 押す 839 は、ボイスメールセンター呼出の特番(初期値)です。 カイダンス「音声サービスセンターです。ボックス番号をどうぞ」
- 3. 自分のメールボックス番号を押したあと、(#) を押す 例:自分のボックス番号が 100 番の場合、100#と押します。 ガイダンス 「パスワードをどうぞ」 パスワードを設定していない場合は、手順 5 に進んでください。
- 4. パスワードを入力したあと、(#) を押す 例:自分のパスワードが「1234」の場合、1234#と押します。 カイダンス「サービスコードをどうぞ」
- *5. 1* を押す カイダンス「××件です」
- *6.* メッセージが再生される

メッセージは、最新のものから順番に再生されます(初期設定)。 オポット「オプションコードをどうぞ」

#### *7.* オプションコードを入力する

[『サービス・オプションコード一覧表』\(⇒P.2-2\)](#page-14-0)を参照してください。 オプション機能を使用しない場合は、手順 8 に進んでください。

#### *8.* 受話器を戻す

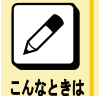

メッセージがない場合 「メッセージは、登録されていません。サービスコードをどうぞ」というガイダンスが流れます。操作を終了す るときは、受話器を戻してください。

# <span id="page-20-0"></span>メッセージを録音する

用件を伝えたり、音声でメモをとるために、ほかの人や自分のメールボックスにメッセージを録音することができます。

### 相手のメールボックスに直接メッセージを録音する

相手のメールボックスに、直接メッセージを録音できます。

- *1.* 受話器を上げる
- *2. 8 3 9* を押す 839 は、ボイスメールセンター呼出の特番(初期値)です。 カイダンス「音声サービスヤンターです。ボックス番号をどうぞ」
- 3. (\*) を押してメッセージを録音する相手のメールボックス番号を押したあと、(#) を押す 例:相手のボックス番号が 107 番の場合、 107#と押します。 オイジン 「メッセージをどうぞ。ピピッ」
- *4.* メッセージを録音する

#### *5.* 受話器を戻す

これで、相手のメールボックスにメッセージが録音できました。

 $\boxed{\nearrow}$ こんなときは

手順 3 の操作のあと「現在、メッセージは登録できません」というガイダンスが流れたときは 相手のメールボックスのメッセージ録音件数が、200 件を超えています。 1 つのメールボックスに録音できる件数は、200 件までです。

### 1 度の操作で複数の人にメッセージを録音する

<同報メッセージ>

複数の人に、同時にメッセージを録音することができます。メッセージが届いた多機能電話機では、大型ランプが点 滅して知らせます。

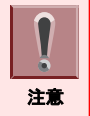

同報メッセージの送り先(聞き取りができる電話機)は、あらかじめ工事段階で設定しておきます。詳しくは、販売店に ご相談ください。

### 同報メッセージを録音/確認/消去する

#### メッセージを録音する

- *1.* 受話器を上げる
- 2. <u>④</u> ② ② を押す \*22 は、VRS 同報メッセージの録音/再生/消去の特番(初期値)です。
- *3.* ◯ を押す

7 は、録音の番号です。

- *4.* メッセージを録音する
- *5.* 受話器を戻す

<span id="page-21-0"></span>これで、同報メッセージが録音できました。 同報メッセージを聞くことができる多機能電話機の大型ランプが緑色で点滅します。

### メッセージを確認する

#### *1.* 受話器を上げる

- *2.* ④ ② ② を押す 22 は、VRS 同報メッセージの録音/再生/消去の特番(初期値)です。
- *3. 5* を押す

5は、再生の番号です。

#### *4.* メッセージが再生される

#### *5.* 受話器を戻す

これで、同報メッセージを確認できました。

### メッセージを消去する

#### *1.* 受話器を上げる

- *2. 2 2* を押す 22 は、VRS 同報メッセージの録音/再生/消去の特番(初期値)です。
- *3. 3* を押す

3 は、消去の番号です。

#### *4.* 受話器を戻す

これで、同報メッセージが消去できました。 多機能電話機の大型ランプが消灯します。

### 同報メッセージを聞き取る

大型ランプが緑色に点滅している多機能電話機で、聞き取ることができます。

#### *1.* 受話器を上げる

2. ④ ② ① を押す

21 は、VRS 同報メッセージの再生の特番(初期値)です。

*3.* メッセージが再生される

#### *4.* メッセージを聞き取った多機能電話機の大型ランプが消灯する

#### *5.* 受話器を戻す

これで、同報メッセージを聞き取ることができました。

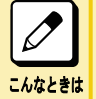

#### マルチラインデジタルコードレス電話機で聞き取りたい

マルチラインデジタルコードレス電話機の場合、同報メッセージがあると、着信/メッセージ/充電ランプがゆっ くり赤点滅します。多機能電話機と同じ操作で、聞き取ることができます。

#### 一般電話機で聞き取りたい

メッセージウェイティングランプ付きの一般電話機の場合、同報メッセージがあると、ランプが点滅します。多機 能電話機と同じ操作で、聞き取ることができます。

### <span id="page-22-0"></span>メールボックスを使いこなすための機能

メールボックスでは、メッセージの聞き取りや録音機能のほかに、さまざまな機能があります。

- メッセージの再生順序を変える
- メッセージの再生を一定時間とばす
- メッセージの再生を一定時間戻す
- メッセージの再生を一時中断する
- 聞き取ったメッセージを、そのままほかの人に送る
- 複数の相手に同じメッセージを録音する
- メッセージが録音されたとき自動呼び出しさせる
- メッセージを録音したあと外線を自動で呼び出す
- 自分のメッセージをすべて消去する
- メッセージ再生中に、相手の番号に雷話をかける
- 外線からメッセージを聞き取ったあと、続けて電話をかける

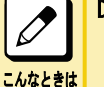

#### DSS ボタンにもランプ表示させたい

「ファンクションボタンの設定」で DSS(内線呼出、状態表示)ボタンを割り付けておくと、メールボックスボタンとし ても使用できます。これにより、メールボックスにメッセージが届くと、DSS ボタンも赤点滅してお知らせします。 詳しくは、販売店にご相談ください。

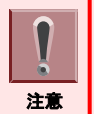

ボイスメールの操作ボタンは、あらかじめ設定している場合にのみ使用できます。設定のしかたについては[『ボイスメー](#page-11-0) [ルの操作用ボタンを登録する』\(⇒P.1-7\)を](#page-11-0)参照してください。

### メッセージの再生順序を変える

自分のメールボックス内のメッセージを聞き取る際、録音日時の新しいものから順番に聞き取るか、古いものから順 番に聞き取るかを選択することができます。

- *1.* 受話器を上げる
- *2. 8 3 9* を押す

839 は、ボイスメールセンター呼出の特番(初期値)です。 おイジス「音声サービスセンターです。ボックス番号をどうぞ」

- 3. 自分のメールボックス番号を押したあと、 (#) を押す 例:自分のボックス番号が 100 番の場合、100#と押します。 カイダンス 「パスワードをどうぞ」 パスワードを設定していない場合は、手順 5 に進んでください。
- 4. パスワードを入力したあと、 (#) を押す 例:自分のパスワードが「1234」の場合、1234#と押します。 カィダンス「サービスコードをどうぞ」
- *5.* 次のどちらかのサービスコードを押す
	- 録音日時の古いメッセージから再生する場合:63#を押す
	- 録音日時の新しいメッセージから再生する場合:64#を押す カイダンス「設定しました」

#### *6.* 受話器を戻す

これで、メッセージの再生順序が変更できました。

### <span id="page-23-0"></span>メッセージの再生を一定時間とばす

再生中のメッセージを一定時間とばします。

- *1.* メッセージ再生中
- 2. □□ (スキップボタン)を押す

メッセージをとばして再生します(約 8 秒)。

※ とばす時間よりメッセージの残り時間が短い場合は、メッセージの再生が終了します。

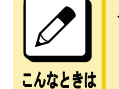

スキップボタンを設定していない電話機で操作するには メッセージ再生中に、3#(メッセージを一定時間とばすオプションコード)を押します。

### メッセージの再生を一定時間戻す

再生中のメッセージを一定時間戻します。

- *1.* メッセージ再生中
- 2. □□ (バックスキップボタン)を押す

メッセージを戻して再生します(約 8 秒)。 ※戻す時間よりメッセージの再生時間が短い場合は、メッセージを最初から再生します。

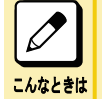

バックスキップボタンを設定していない電話機で操作するには メッセージ再生中に、6#(メッセージを一定時間戻すオプションコード)を押します。

### メッセージの再生を一時中断する

再生中のメッセージをいったん止めたり、続きから再生することができます。

- *1.* メッセージ再生中
- *2. 4* を押す メッセージの再生が一時中断されます。
- *3. 4* を押す メッセージが続きから再生されます。

### 聞き取ったメッセージを、そのままほかの人に送る

自分のメールボックス内のメッセージを、ほかの人にも聞いてもらうために、転送することができます。転送の方法に は、次の 2 通りがあります。

- 一人のメールボックスに転送する
- 複数の人のメールボックスに同時に転送する

#### 一人のメールボックスに転送する

自分のメールボックス内のメッセージを、1 人のメールボックスに転送できます。

*1.* メッセージの再生終了

カイダンス)コードをどうぞ」

<span id="page-24-0"></span>*2. 2* を押す

カイダンス「コピーするボックス番号をどうぞ」

- 3. コピー先のメールボックス番号を押したあと、(#) を押す 例:コピー先のボックス番号が 120 番の場合、120#と押します。 カイダンス「よろしければ、0と#をダイヤルしてください」
- *4. 0* を押す カイダンス「オプションコードをどうぞ」

#### *5.* 受話器を戻す

これで、1人のメールボックスにメッセージが転送できました。

こんなときは 手順 3 の操作のあと「ご指定のボックスには、登録できません」というガイダンスが流れたときは 相手のメールボックスのメッセージ録音件数が、200 件を超えています。

1 つのメールボックスに録音できる件数は、200 件までです。

手順 4 の操作のあと「メッセージは、登録できません」というガイダンスが流れたときは ボイスメールに録音されている、すべてのメッセージの合計が最大録音時間を超えています。メッセージをコピー する際や、複数のメールボックスにメッセージを同報する場合、ボイスメールの録音時間の空きがなくなったとき には、その同報メッセージは録音失敗となります。

### 複数の人のメールボックスに同時に転送する

自分のメールボックス内のメッセージを、一度に複数の人のメールボックスに転送できます(最大 100 ボックスまで)。

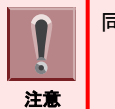

 $\mathscr{O}$ 

同報短縮番号を利用するには、工事段階での設定が必要です。詳しくは、システム管理者に確認してください。

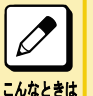

#### 同報短縮番号とは

複数の人のメールボックス番号を、1 つの番号に登録したものです。

- *1.* メッセージの再生終了 カイダンス「オプションコードをどうぞ」
- *2. 2 8* を押す カイダンス「短縮番号をどうぞ」
- 3. 同報短縮番号 (0~9) を押したあと、 (#) を押す カイダンス「よろしければ、0と#をダイヤルしてください」
- *4. 0* を押す カイダンス「オプションコードをどうぞ」

#### *5.* 受話器を戻す

これで、複数の人のメールボックスにメッセージが転送できました。

<span id="page-25-0"></span>こんなときは 手順 3 の操作のあと「現在、メッセージは登録できません」というガイダンスが流れたときは 同報短縮番号に登録されている、いずれかのメールボックスのメッセージ録音件数が、200 件を超えています。 1 つのメールボックスに録音できる件数は、200 件までです。 手順 4 の操作のあと「メッセージは、登録できません」というガイダンスが流れたときは ボイスメールに録音されている、すべてのメッセージの合計が最大録音時間を超えています。メッセージをコピー する際や、複数のメールボックスにメッセージを同報する場合、ボイスメールの録音時間の空きがなくなったとき には、その同報メッセージは録音失敗となります。 多くの人にメッセージを転送した場合 手順4の操作のあと「オプションコードをどうぞ」というガイダンスが流れるまでに、約1~2分以上の時間がか かります。ガイダンスが流れるまでの時間は、転送した宛先の数とメッセージの録音時間によって異なります。

### 複数の相手に同じメッセージを録音する

複数の人のメールボックスに、同じメッセージを同時に録音できます。録音の方法には、次の 2 通りがあります。

- メールボックス番号を直接、指定する
- 同報短縮番号を利用する

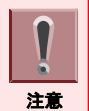

同報短縮番号を利用するには、工事段階での設定が必要です。詳しくは、システム管理者に確認してください。

### メールボックス番号を直接、指定する

#### *1.* 受話器を上げる

- *2. 8 3 9* を押す 839 は、ボイスメールセンター呼出の特番(初期値)です。 カイダンス「音声サービスセンターです。ボックス番号をどうぞ」
- **3. (\*) を押したあと、メッセージを録音する相手のメールボックス番号を押す** メッセージを録音する宛先に応じて、手順 3 の操作をくり返します。 例:相手のボックス番号が 250 番、251 番、252 番の場合、 250 251 252 と押します。 ※最大 20 人まで指定できます。
- *4.* を押す カイダンス 「メッセージをどうぞ」
- *5.* メッセージを録音する
- *6.* メッセージの録音が終わったら *9* を押す カイダンス「メッセージを登録しました」

#### *7.* 受話器を戻す

これで、複数のメールボックスにメッセージが録音できました。

<span id="page-26-0"></span>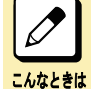

手順 4 の操作のあと「現在、メッセージは登録できません」というガイダンスが流れたときは

押した相手のメールボックスのメッセージ登録件数が、200 件を超えています。1 つのメールボックスに録音でき る件数は、200 件までです。

手順 6 の操作のあと「メッセージは、登録できません」というガイダンスが流れたときは

ボイスメールに録音されている、すべてのメッセージの合計が最大録音時間を超えています。メッセージをコピー する際や、複数のメールボックスにメッセージを同報する場合、ボイスメールの録音時間の空きがなくなったとき には、その同報メッセージは録音失敗となります。

#### 多くの人にメッセージを録音した場合

手順 6 の操作のあと「メッセージを登録しました」というガイダンスが流れるまでに、約1~2分以上の時間がか かります。ガイダンスが流れるまでの時間は、録音した宛先の数とメッセージの録音時間によって異なります。

#### 同報短縮番号を利用する

同報短縮番号に登録されているメールボックスに、同時にメッセージを録音できます(最大 100 ボックスまで)。

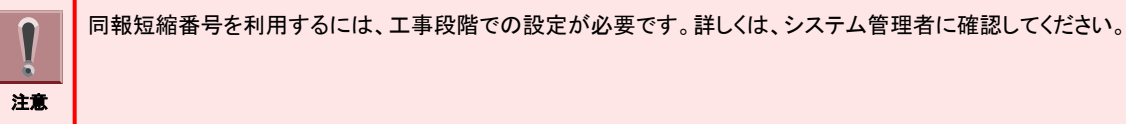

こんなときは

同報短縮番号とは

複数の人のメールボックス番号を、1 つの番号に登録したものです。

- *1.* 受話器を上げる
- *2. 8 3 9* を押す 839 は、ボイスメールセンター呼出の特番(初期値)です。 おイタンス「音声サービスセンターです。ボックス番号をどうぞ」
- 3. 自分のメールボックス番号を押したあと (#) を押す 例:自分のボックス番号が 100 番の場合、100#と押します。 カイダンス 「パスワードをどうぞ」 パスワードを設定していない場合は、手順 5 に進んでください。
- *4.* パスワードを入力したあと、 を押す 例:自分のパスワードが「1234」の場合、1234#と押します。 カイダンス「サービスコードをどうぞ」
- *5. 2* を押す カイダンマ「短縮番号をどうぞ」
- $6.$  同報短縮番号 (0~9) を押したあと、 (#) を押す カイダンス 「メッセージをどうぞ」
- *7.* メッセージを録音する
- *8.* メッセージの録音が終わったら *9* を押す カイダンス「メッセージを登録しました」

#### *9.* 受話器を戻す

これで、同報短縮番号に登録されているメールボックスに、メッセージが録音できました。

<span id="page-27-0"></span>こんなときは 手順 6 の操作のあと「現在、メッセージは登録できません」というガイダンスが流れたときは 同報短縮番号に登録されている、いずれかのメールボックスのメッセージ録音件数が、200 件を超えています。 1 つのメールボックスに録音できる件数は、200 件までです。 手順 8 の操作のあと「メッセージは、登録できません」 というガイダンスが流れたときは ボイスメールに録音されている、すべてのメッセージの合計が最大録音時間を超えています。メッセージをコピー する際や、複数のメールボックスにメッセージを同報する場合、ボイスメールの録音時間の空きがなくなったとき には、その同報メッセージは録音失敗となります。 多くの人にメッセージを録音した場合

手順 8 の操作のあと「メッセージを登録しました」というガイダンスが流れるまでに、約1~2 分以上の時間がか かります。ガイダンスが流れるまでの時間は、同報短縮番号に登録されている宛先の数とメッセージの録音時 間によって異なります。

### メッセージが録音されたとき自動呼び出しさせる

自分のメールボックスにメッセージが録音されたとき、自動で携帯電話または PHS などの外線や、内線を呼び出す ことができます。呼出先は、あらかじめ設定しておきます。

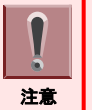

この機能は、自分のメールボックスに内線留守番サービス (着信代行、話中代行、留守番電話モニタ) が設定されて いる場合に利用できます。話中代行や留守番電話モニタにてこの機能を使用する場合は、工事段階での設定が必要 です。詳しくは、販売店にご相談ください。内線留守番サービスの設定について[は『内線留守番サービスの設定と解](#page-40-0) [除』\(⇒P.4-3\)を](#page-40-0)参照してください。

### 自動呼び出しを設定する

#### 携帯電話や PHS などの外線のとき

- *1.* 受話器を上げる
- *2. 8 3 9* を押す 839 は、ボイスメールセンター呼出の特番(初期値)です。 カイダンス「音声サービスセンターです。ボックス番号をどうぞ」
- 3. 自分のメールボックス番号を押したあと、 (#) を押す 例:自分のボックス番号が 100 番の場合、100#と押します。 ガイダンス 「パスワードをどうぞ」 パスワードを設定していない場合は、手順 5 に進んでください。
- *4.* パスワードを入力したあと、 を押す 例:自分のパスワードが「1234」の場合、1234#と押します。 カィダンス「サービスコードをどうぞ」
- *5. 6 1* を押す カイダンス「現在、メッセージの着信通知は、設定されていません」 設定内容についてガイダンスが流れます。
- *6. 2* を押す カイダンス「電話番号をどうぞ」
- *7.* 呼出先の番号を押したあと、 を押す 例:呼び出す番号が 03-1234-5678 の場合、0312345678#押します。 カイダンマ「電話番号は××ですね。よろしければ、0と#をダイヤルしてください」

<span id="page-28-0"></span>*8. 0* を押す 対ポシス「設定しました。サービスコードをどうぞ」

#### *9.* 受話器を戻す

これで、外線への自動呼び出しが設定できました。

#### 内線電話機のとき

- *1.* 「携帯電話や PHS などの外線を呼び出す」の手順 1~5 までの操作を行う
- *2. 1* を押す カイダンス「内線番号をどうぞ」
- 3. 呼出先の内線番号を押したあと、 (#) を押す 例:内線番号が 100 番の場合、100#と押します。 カイダンス「内線番号は××ですね。よろしければ、0と#をダイヤルしてください」
- *4. 0* を押す カイダンス「設定しました。サービスコードをどうぞ」

#### *5.* 受話器を戻す

これで、内線電話機への自動呼び出しが設定できました。

#### 呼び出されたときの操作

自分のメールボックスにメッセージが録音されると、指定した電話機(内線・外線)が呼び出されます。呼び出されたと きは、次の操作を行ってください。

注意 この機能は、メールボックスにパスワードが設定されていないと利用できません。必ずパスワードを設定してください。

- *1.* 音声サービスセンターから着信
- *2.* 受話器を上げる

「音声サービスセンターです。ボックス番号××にメッセージが登録されました。パスワードをどうぞ」

- 3. パスワードを入力したあと、(#) を押す 例:自分のパスワードが「1234」の場合、1234#と押します。
	- ガイダンス 「××件です」
- *4.* メッセージが再生される

〈1 つのメッセージを聞き取ると〉 オイションコードをどうぞ」

#### *5.* 次のいずれかのオプションコードを入力する

- メッセージをくり返し再生:1#を押す
- メッセージを消去し次を再生:7#を押す
- メッセージを保存し次を再生:9#を押す
- *6.* 受話器を戻す

### <span id="page-29-0"></span>メッセージを録音したあと外線を自動で呼び出す

不在の人あての電話を受けて通話録音したあと、相手の携帯電話または PHS などの外線を呼び出すことができま す。この呼出は、録音先のメールボックスに着信代行が設定されていなくても利用できます。

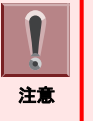

• 録音先のメールボックスに、外線へのメッセージ着信通知が設定されている必要があります。設定方法については [『メッセージが録音されたとき自動呼び出しさせる』\(⇒P.2-15\)](#page-27-0)を参照してください。

「ファンクションボタンの設定」により通話録音-呼出ボタンを電話機に割り付けておく必要があります。 詳しくは、システム管理者に確認してください。

- *1.* 通話録音中 通話録音のしかたについては[『通話録音サービスの使いかた\(外線通話\)』\(⇒P.3-2\)](#page-33-0)を参照してください。
- 2. 通話録音内容を保存したいメールボックス番号を押したあと (#) を押す (またはメール ボックスボタンを押す)
- *3.* (通話録音-呼出ボタン)を押す
- *4.* 受話器を戻す

### 自分のメッセージをすべて消去する

自分のメールボックス内のすべてのメッセージを、消去することができます。

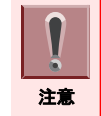

この操作をすると、聞き取ったメッセージも聞き取っていないメッセージもすべて消去されます。メッセージを消去しても 良いかどうかを確認してから操作してください。

#### *1.* 受話器を上げる

- *2. 8 3 9* を押す 839 は、ボイスメールセンター呼出の特番(初期値)です。 おイタンス「音声サービスセンターです。ボックス番号をどうぞ」
- 3. 自分のメールボックス番号を押したあと、(#) を押す 例:自分のボックス番号が 100 番の場合、100#と押します。 カイダンス 「パスワードをどうぞ」 パスワードを設定していない場合は、手順 5 に進んでください。
- 4. パスワードを入力したあと、(#) を押す 例:自分のパスワードが「1234」の場合、1234#と押します。 カイダンス「サービスコードをどうぞ」
- *5. 7* を押す カイタンマ「メッセージをすべて消去します。よろしければ、0と#をダイヤルしてください」
- *6. 0* を押す カイダンス「メッセージをすべて消去しました。サービスコードをどうぞ」
- *7.* 受話器を戻す

これで、すべてのメッセージが消去できました。

### <span id="page-30-0"></span>メッセージ再生中に、相手の番号に電話をかける

メッセージを再生したとき、表示器に発信者番号が表示されている場合は、発信ボタンを押すだけでその番号に電話 をかけることができます。

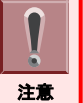

発信者番号を表示させる機能を利用するには、工事段階での設定が必要です。詳しくは、システム管理者に確認して ください。

#### *1.* メッセージを再生する

表示器に発信者番号が表示されます。 メッセージの再生のしかたについて[は『自分あてのメッセージを聞く』\(⇒P.2-6\)](#page-18-0)を参照してください。

- 2. を押す
- *3.* 相手が出たら通話する
- *4.* 受話器を戻す

### 外線からメッセージを聞き取ったあと、続けて電話をかける

外出先の電話機からメールボックスにアクセスしてメッセージを聞いたあと、ボイスメールのサービスを終了させて、 電話をかけることができます。

- *1.* 外出先からメールボックスにアクセスして、メッセージを聞く
	- 内線留守番サービスを利用している場合 [『内線留守番サービスの使いかた』\(⇒P.4-3\)](#page-40-0)[の『外線からメッセージを聞く』\(⇒P.4-9\)](#page-46-0)を参照してくださ い。
	- 外線留守番サービスを利用している場合 [『外線留守番サービスの使いかた』\(⇒P.4-11\)の](#page-48-0)[『外線からメッセージを聞く』\(⇒P.4-13\)の](#page-50-0)手順 1~手順 6 を参照してください。
- *2. 5 0* を押す

50#は、内線呼出のサービスコードです。

*3.* 呼出先の内線番号を押す

通常とは違う音(特殊ダイヤルトーン)が聞こえている間に、呼出先の内線番号を押してください。

- *4.* 相手が出たら通話する
- *5.* 受話器を戻す(通話を終了する)

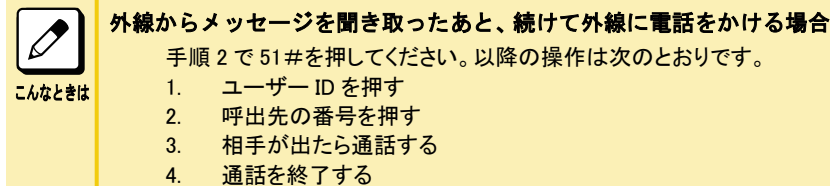

### メッセージが録音されたとき自動で E メール通知させる

自分のメールボックスにメッセージが録音されたとき、自動で E メール通知することができます。通知先は、あらかじ め設定しておきます。

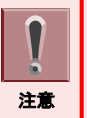

• この機能を使用するには、インターネット等の E メールサーバへの接続と送信用 E メールアドレスが必要です。 • この機能を利用するには、工事段階での設定が必要です。詳しくは、システム管理者に確認してください。

#### E メール通知例

送信メール内容 件名:Aspire UX VoiceMail 通知 メール本文: メールボックス:BOX 100 録音日時:YY/MM/DD HH:MM 着信番号:03123456878/101/

録音されたメッセージが、2 分 (ファイルサイズ: 1MB) 未満の場合、E メールに WAV ファイル形式で添付して送付す ることができます。録音メッセージの E メール添付は、工事段階で設定します。

録音メッセージの E メール添付ありの設定にてメッセージが 2 分を越えた場合、メール文末に「音声ファイルは添付 許容サイズを超過した為、添付されませんでした。」と表記されます。

# 通話録音サービスを利用する

 $\bigcirc$   $\bigcirc$ 

 $\Theta$ 

 $\overline{\bullet}$ 

 $\bigcap$ 

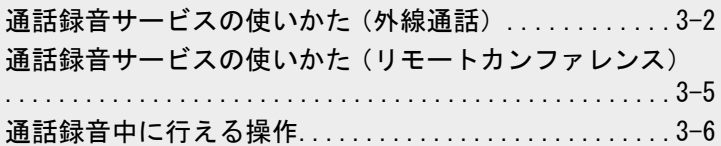

<span id="page-32-0"></span>E

# <span id="page-33-0"></span>通話録音サービスの使いかた(外線通話)

通話録音サービスを利用するには、工事段階の設定が必要です。次のことをシステム管理者に確認した上で通話録 音サービスをご利用ください。

- 発着信時に自動で通話録音ができる外線かどうか:『常に通話を録音する』(⇒P.3-2)を参照
- 自分の電話機で手動通話録音ができるかどうか:[『手動で通話を録音する』\(⇒P.3-3\)](#page-34-0)を参照
	- あらかじめ、ボイスメールの操作用ボタンを設定している場合にのみ使用できます。設定のしかたについて[は『ボイ](#page-11-0) [スメールの操作用ボタンを登録する』\(⇒P.1-7\)](#page-11-0)を参照してください。
- 注意

ſ

- 通話録音ボタンのランプが点滅しない場合は、ボイスメールの回線がすべて使用中のため、通話録音ができない 状態です。時間をおいてから、再度、通話録音ボタンを押してください。もし、このような状態がひんぱんに起こるよ うでしたら、システム管理者にご相談ください。
- 通話録音の内容を保存するには、必ず通話録音中にメールボックス番号を入力してください。回線の設定により、 相手側が電話を切ったあとでは入力できない場合があります。また、ボイスメールの設定によっては、録音内容が 消去されますのでご注意ください。

## 常に通話を録音する

<外線自動通話録音>

外線自動通話録音が設定された回線への着信に、受話器を上げて応答すると同時に、自動で通話録音が行えま す。また、発信時の外線自動通話録音が設定された回線から電話をかけ、相手が応答すると同時に、自動で通話録 音が行えます。

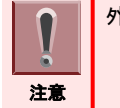

外線自動通話録音を利用するには、工事段階での設定が必要です。

#### *1.* 外線着信中または外線発信中

外線発信中の場合は、手順 4 に進んでください。

- *2.* 受話器を上げる 受話器を上げるだけで応答できるように設定してある電話機の場合は、手順 4 に進んでください。
- 3. <u>■ または点滅している</u> □ (外線ボタン)を押す
- *4.* 相手と通話する

通話録音が始まり、通話録音ボタンが速く赤点滅します。

5. 通話録音の内容を保存したいメールボックス番号を押したあと (#) を押す (またはメール ボックスボタンを押す)

#### <span id="page-34-0"></span>*6.* 受話器を戻す

録音内容が、手順 5 で指定したメールボックスに送られます。

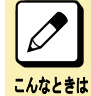

通話録音の内容を送るメールボックスを変更したい

電話を切る前に、手順 5 の操作をやり直してください。

#### 手順 5 の操作のあと「ピーッ」と音がしたときは

保存したいメールボックスのメッセージ録音件数が 200 件を超えているため、登録先のメールボックスが 確定されていません。ほかのメールボックスを指定し直してください。 1 つのメールボックスに録音できる件数は、200 件までです。

#### 外線ごとに、通話録音するかどうかを指定したい

通話録音ができる電話機に対して、さらに外線ごとに通話録音するかどうかを設定できます。この場合、 工事段階の設定が必要です。詳しくは、販売店にご相談ください。

# 手動で通話を録音する

<手動通話録音>

発信、着信に関係なく、外線通話を録音したいときに録音できます。

#### *1.* 外線と通話中

こんなときは

#### *2.* (通話録音ボタン)を押す

通話録音が始まり、通話録音ボタンが速く赤点滅します。

以降の操作は「常に通話を録音する」の手順 5 以降と同じです。

#### 通話録音中に保留したいとき  $\overline{\mathscr{O}}$

通話中に保留ボタンを押すと、通話と通話録音の両方を一時中断します。保留した電話機で再応答すると、通 話と通話録音の両方が再開します。ほかの電話機で応答すると、工事段階の設定により、通話録音が取り次ぎ 先の電話機で継続されるか、または終了します。詳しくは、システム管理者に確認してください。

#### 通話録音中に行える操作

- 次の操作が行えます。詳しくは、各機能の項を参照してください。
- 録音内容のキャンセル[:『録音内容を消去する』\(⇒P.3-6\)](#page-37-0)を参照
- 録音内容のキャンセルと再録音[:『録音内容を消去したあと録音を再度行う』\(⇒P.3-6\)](#page-37-0)を参照

#### 他の内線を呼び出して会議通話をした場合

会議通話は通話録音できないため、録音は終了します。通話を切ったあとの動作は、下記の「録音内容の保存 先を指定しなかった場合」を参照してください。

#### 録音内容の保存先を指定しなかった場合

次のいずれかになります。詳しくは、システム管理者に確認してください。 • 録音していた電話機、または取り次ぎ先の電話機に自動呼び返しがかかる

- (『ボイスメールからの呼び返しに応答する』(⇒P.3-3)を参照)
- 宛先不明ボックスに保存される
- 録音内容が消去される

# ボイスメールからの呼び返しに応答する

通話録音中に、録音内容の保存先を指定しなかった場合、受話器を戻すと、ボイスメールから呼び返しがかかるよう に工事段階で設定できます。呼び返しに応答したあと、次の操作を行ってください。

#### *1.* 音声サービスセンターから着信中

#### *2.* 受話器を上げる

かダンス「音声サービスセンターです。ただ今の録音内容を保存するボックス番号をどうぞ」

#### *3.* 保存するメールボックス番号を押したあと、 を押す 例:保存するボックス番号が 107 番の場合、107#と押します。 オイダンス「メッセージを登録します」

#### *4.* 受話器を戻す

これで、指定したメールボックスに録音内容が保存されました。

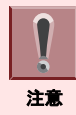

• 呼び返しに応答しなかった場合には、録音内容は消去されます。 • 手順 3 でメールボックス番号を指定しないで受話器を戻すと、メッセージは消去されます。

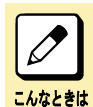

#### 工事段階で宛先不明ボックスが設定されている場合

自動呼び返しをせずに宛先不明ボックスに保存されます。詳しくは、システム管理者に確認してください。

# <span id="page-36-0"></span>通話録音サービスの使いかた (リモートカンファレンス)

リモートカンファレンスとは、参加者からの操作により開始できる会議通話機能のことです。このリモートカンファレン スは、参加者が内線・または外線からリモートカンファレンス代表番号をダイヤルし、パスワード(4 桁固定)を入力す ることで召集してもらうことなく会議に参加できます。このリモートカンファレンス中においても、通話録音サービスが 利用できます。

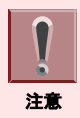

設定のしかたについては取扱説明書 [自分から会議に参加する] の項目を参照してください。

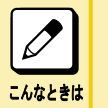

リモートカンファレンスグループ毎に設定を変更したい場合

自動通話録音設定されているグループを使用した場合は常に録音されるなど、グループ毎に常に録音するか手 動で録音するかを設定することができます。詳しくは、販売店にご相談ください。

# 常にリモートカンファレンス通話を録音する

#### <リモートカンファレンス自動通話録音>

リモートカンファレンス自動通話録音設定が有効になっており、録音先メッセージボックスの設定がある状態でリモー トカンファレンスに参加すると、会議参加と同時にリモートカンファレンスの自動通話録音が行えます。

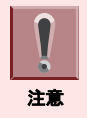

会議に参加した時から、全参加者が会議を抜けてリモートカンファレンスが終了するまでの間が録音されます。

# 手動でリモートカンファレンス通話を録音する

#### <リモートカンファレンス手動通話録音>

リモートカンファレンス通話中に、会議参加者が会議録音ボタンを押下すると同時に、リモートカンファレンスの手動 通話録音が行えます。

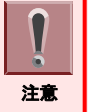

- 会議録音ボタンを押下した時から、会議録音を始めた人がもう一度会議録音ボタンを押下するか、全参加者が会 議を抜けてリモートカンファレンスが終了するまでの間が録音されます。
- 会議リソースが足りていない場合は録音ができません。
- 他の人が録音操作を行っている場合は、同じ会議に参加している他の参加者の会議録音ボタンも赤点灯します。

#### *1.* 内線または外線でリモートカンファレンス通話中

#### 2. □□ (会議録音ボタン)を押す

会議録音ボタンが赤点灯します。会議録音ボタンを押下した人のみ「通話録音」と表示されます。

*3.* 受話器を戻す

録音内容が、あらかじめ指定しておいたメッセージボックスに送られます。

# <span id="page-37-0"></span>通話録音中に行える操作

あらかじめ次のボイスメール操作ボタンを設定しておくと、通話録音中に使用することができます。

• 消去ボタン

• 消去・再録音ボタン

ここでは、各ボタンが設定されているときに行う操作について説明します。設定のしかたについて[は『ボイスメールの](#page-11-0) [操作用ボタンを登録する』\(⇒P.1-7\)を](#page-11-0)参照してください。

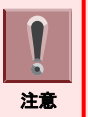

リモートカンファレンス通話を録音している場合、これらの操作はできません。

## 録音内容を消去する

<消去ボタン>

消去ボタンを押すまでの録音内容を消去します。消去ボタンを押したあとも、通話は続けられます。

#### *1.* 通話録音中

#### 2. □□ (消去ボタン)を押す

これで、録音内容が消去できました。

# 録音内容を消去したあと録音を再度行う

<消去・再録音ボタン>

消去・再録音ボタンを押すまでの録音内容を消去し、新たに通話録音を開始します。消去・再録音ボタンを押したあ とも、通話は続けられます。

#### *1.* 通話録音中

2. □□ (消去・再録音ボタン)を押す

これで、録音内容の消去と新たに通話録音が開始できました。 以降の操作について[は『常に通話を録音する』\(⇒P.3-2\)の](#page-33-0)手順 5 以降を参照してください。

# 留守番電話サービスを利用する

 $\bigcirc$   $\bigcirc$ 

 $\Theta$ 

 $\overline{\mathcal{C}}$ 

O

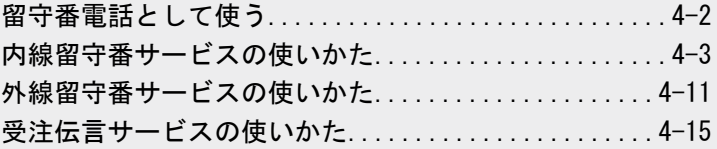

<span id="page-38-0"></span>三个小

# <span id="page-39-0"></span>留守番電話として使う

不在時や通話中に内線にかかってきた電話や、夜間または休日などに指定された電話番号(回線)にかかってきた 電話に、ボイスメールが留守番電話として応対します。留守番電話機能の使いかたには、次の 2 種類があります。

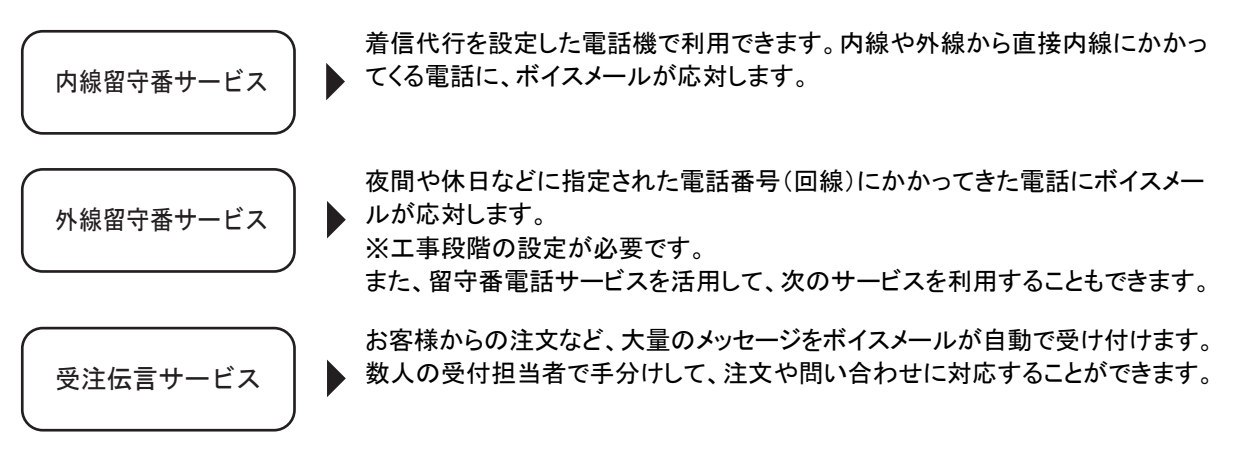

# <span id="page-40-0"></span>内線留守番サービスの使いかた

内線留守番サービスでは、不在時、内線にかかってきた電話に対し、ボイスメールが応対し、相手のメッセージの録 音などが行えます(着信代行)。

録音されたメッセージの確認のしかたは、メールボックスサービスの利用方法と同じです。詳しく[は『自分あてのメッ](#page-18-0) [セージを聞く』\(⇒P.2-6\)](#page-18-0)を参照してください。

ここでは、内線留守番サービスを利用するための設定や、応答メッセージの登録、外出先の電話機からメッセージを 確認する方法について説明します。

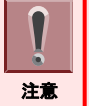

• ボイスメールの操作用ボタンは、あらかじめ設定している場合のみ使用できます。設定のしかたについては[『ボイス](#page-11-0) [メールの操作用ボタンを登録する』\(⇒P.1-7\)](#page-11-0)を参照してください。

• 内線留守番サービスが設定されている場合は、受話器を上げたときに通常とは違う音(内線ダイヤルトーン)が聞 こえます。

### 留守番電話ボタンの動作設定

留守番電話ボタン設定により、操作できる内線留守番のモード範囲が変わります。

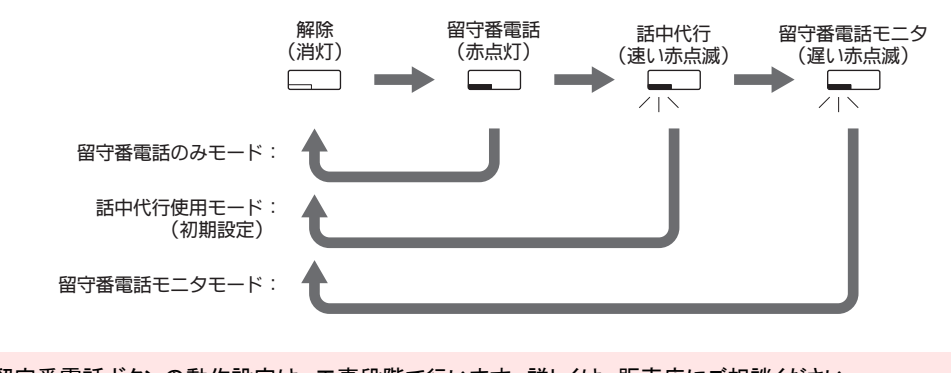

 $\sqrt{}$ 注意 留守番電話ボタンの動作設定は、工事段階で行います。詳しくは、販売店にご相談ください。 留守番電話ボタンの動作設定により、操作時のボタン押下回数が変わります。

### 内線留守番サービスの設定と解除

内線留守番サービスの設定/解除のしかたには、次の 2 通りがあります。

- 留守番電話ボタンを設定しているとき
- 音声ガイダンスを利用するとき

### 留守番電話ボタンを設定しているとき

#### 設定のしかた

#### *1.* (留守番電話ボタン)を押す

留守番電話ボタンが赤点灯します。

これで、内線留守番サービスが設定できました。 設定した内線にかかってきたすべての電話に、ボイスメールが応対します。

 $\varphi$ こんなときは

通話中にかかってきた着信にもボイスメールで応対したい(話中代行) 赤点灯している留守番電話ボタンを押します。赤点滅して話中代行が設定されます。

#### <span id="page-41-0"></span>解除のしかた

1. 赤点灯している ■■ (留守番電話ボタン)を押し、ボタンが消灯するのを確認する。 留守番電話ボタンの動作設定により押下回数が異なります。詳しく[は『留守番電話ボタンの動作設定』\(⇒P.4-3\)](#page-40-0) を参照してください。

これで、内線留守番サービスが解除できました。

### 音声ガイダンスを利用するとき

留守番電話ボタンが設定されていない電話機で、内線留守番サービスを設定または解除するときは、音声ガイダン スに従って操作します。

#### 設定・解除のしかた

- *1.* 受話器を上げる
- *2. 8 3 9* を押す 839 は、ボイスメールセンター呼出の特番(初期値)です。 カイダンス「音声サービスセンターです。ボックス番号をどうぞ」
- 3. 自分のメールボックス番号を押したあと、 (#) を押す 例:自分のボックス番号が 100 番の場合、100#と押します。 カイダンス 「パスワードをどうぞ」 パスワードを設定していない場合は、手順 5 に進んでください。
- 4. パスワードを入力したあと、(#) を押す 例:自分のパスワードが「1234」の場合、1234#と押します。 カイダンス「サービスコードをどうぞ」
- *5. 6 2* を押す
	- 着信代行が設定されていない場合 カイダンス「着信代行の設定ですね」
	- 着信代行が設定されている場合 カイダンス「着信代行の解除ですね」

カイダンス「よろしければ、0と#をダイヤルしてください」

- *6. 0* を押す
	- 設定の場合 オイダンス「着信代行を、設定しました」 • 解除の場合

カイダンス「着信代行を、解除しました」

カィダンス「サービスコードをどうぞ」

#### *7.* 受話器を戻す

これで、内線留守番サービスが設定または解除できました。

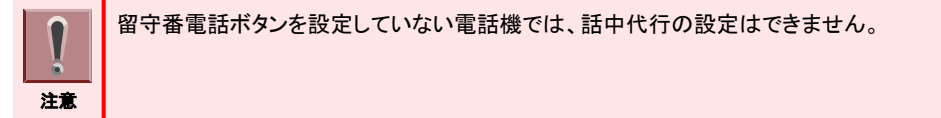

### <span id="page-42-0"></span>留守番電話モニタを使用する

ボイスメールが応答時に、応答状況および相手のメッセージをスピーカーから聞くことができます。

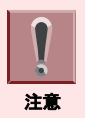

工事段階の設定が必要です。詳しくは、販売店にご相談ください。

#### 設定のしかた

*1.* (留守番電話ボタン)を 3 回押す

留守番電話ボタンが遅い赤点滅をします。

これで、内線留守番サービスが設定できました。 設定した内線にかかってきたすべての電話で、録音中に相手の音声を電話機のスピーカーから流せます。

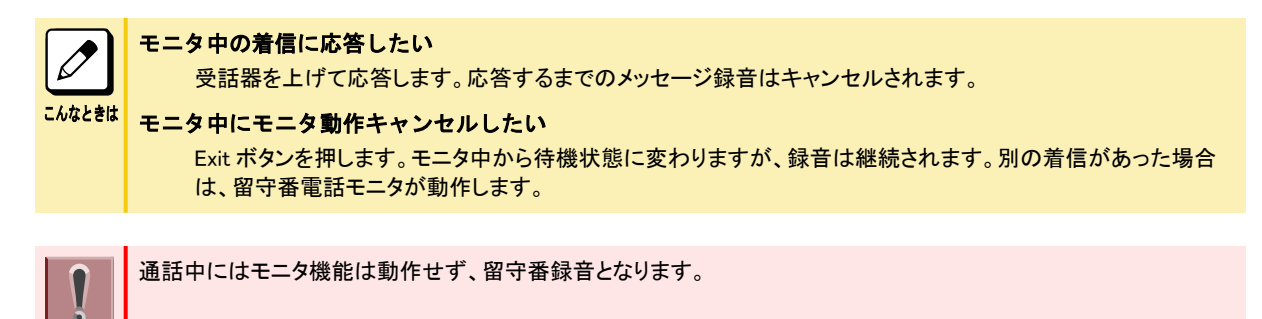

#### 解除のしかた

注意

*1.* 遅い赤点滅をしている (留守番電話ボタン)を押し、ボタンが消灯するのを確認す る。

これで、内線留守番サービスが解除できました。

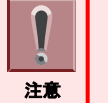

• 留守番電話ボタンを設定していない電話機では、留守番電話モニタの設定はできません。

• 複数の電話機で同一内線への留守番電話モニタを設定した場合、最後に設定した電話機での動作が有効となり ます。

### 応答メッセージの録音・確認・消去

内線留守番サービスの応答メッセージは、メールボックスごとに 3 つ録音できます。着信代行を設定して内線留守番 サービスを使用する場合は、この応答メッセージを送出後、相手メッセージの録音を開始します。応答メッセージを登 録していないときは、既成の応答メッセージを送出します。 応答メッセージの切り替えかたについて[は『応答メッセージを切り替える』\(⇒P.4-7\)](#page-44-0)を参照してください。 ここでは、応答メッセージ No.1 の操作を例に説明しています。

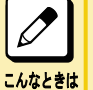

応答メッセージ No.2、No.3 のサービスコードについて [『サービス・オプションコード一覧表』\(⇒P.2-2\)を](#page-14-0)参照してください。 話中代行を設定している場合 通話中の電話機にかかってきた電話に対して、応答メッセージ No.3 を流すように工事段階で設定できます。詳しくは、 販売店にご相談ください。 また、この設定を利用している場合、留守番応答時は応答メッセージ No.1、No.2 のみ利用できます。

#### <span id="page-43-0"></span>録音のしかた

#### *1.* 受話器を上げる

- *2. 8 3 9* を押す 839 は、ボイスメールセンター呼出の特番(初期値)です。 カイダンス「音声サービスセンターです。ボックス番号をどうぞ」
- 3. 自分のメールボックス番号を押したあと、 (#) を押す 例:自分のボックス番号が 100 番の場合、100#と押します。 ガイダンス 「パスワードをどうぞ」 パスワードを設定していない場合は、手順 5 に進んでください。
- *4.* パスワードを入力したあと、 を押す 例:自分のパスワードが「1234」の場合、1234#と押します。 カイダンス「サービスコードをどうぞ」
- *5. 3 2* を押す カイダンス「メッセージをどうぞ。ピピッ」

#### *6.* 応答メッセージを受話器で録音する

*7.* メッセージの録音が終わったら *9* を押す かイジス「応答メッセージを登録しました。サービスコードをどうぞ」

#### *8.* 受話器を戻す

これで、応答メッセージが録音できました。

受話器を戻すときは、静かに戻してください。乱暴に戻すと、応答メッセージの最後に「ガチャン」という音が入ってしま います。

注意

こんなときは

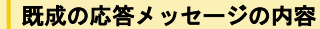

- 応答メッセージ送出後に録音可能な場合
	- 「ただいま不在です。ご用件をうけたまわります。メッセージをどうぞ」 • 応答メッセージ送出後に録音不可の場合 「ただいま不在です。のちほどおかけ直しください」

#### 確認のしかた

*1.* 「録音のしかた」の手順 1~4 の操作を行う

カイダンス「サービスコードをどうぞ」

- *2. 3 1* を押す
	- 応答メッセージが登録されている場合
	- メッセージが再生されます。
	- 応答メッセージが登録されていない場合 カイダンス「メッセージは登録されていません。サービスコードをどうぞ」

#### *3.* 受話器を戻す

これで、応答メッセージが確認できました。

#### <span id="page-44-0"></span>消去のしかた

- *1.* 「録音のしかた」の手順 1~4 の操作を行う カイダンス「サービスコードをどうぞ」
- *2. 3 7* を押す カイタンマ「応答メッセージを消去します。よろしければ、0と#をダイヤルしてください」
- *3. 0* を押す カイダンス「メッセージを消去しました。サービスコードをどうぞ」

#### *4.* 受話器を戻す

これで、応答メッセージが消去できました。

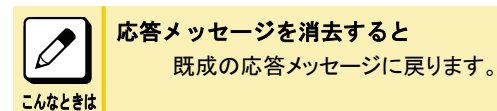

### 応答メッセージを切り替える

あらかじめ、留守番応答メッセージ切替ボタンを設定しておくと、応答メッセージを用途に応じて切り替えることができ ます。設定のしかたについては[『ボイスメールの操作用ボタンを登録する』\(⇒P.1-7\)](#page-11-0)を参照してください。 応答メッセージの録音・確認・消去については[『応答メッセージの録音・確認・消去』\(⇒P.4-5\)](#page-42-0)およ[び『サービス・オプ](#page-14-0) [ションコード一覧表』\(⇒P.2-2\)](#page-14-0)を参照してください。

*1.* (留守番応答メッセージ切替ボタン)を押す 留守番応答メッセージ切替ボタンを押すたびに、応答メッセージとボタンのランプ表示が次のように切り替わり ます。

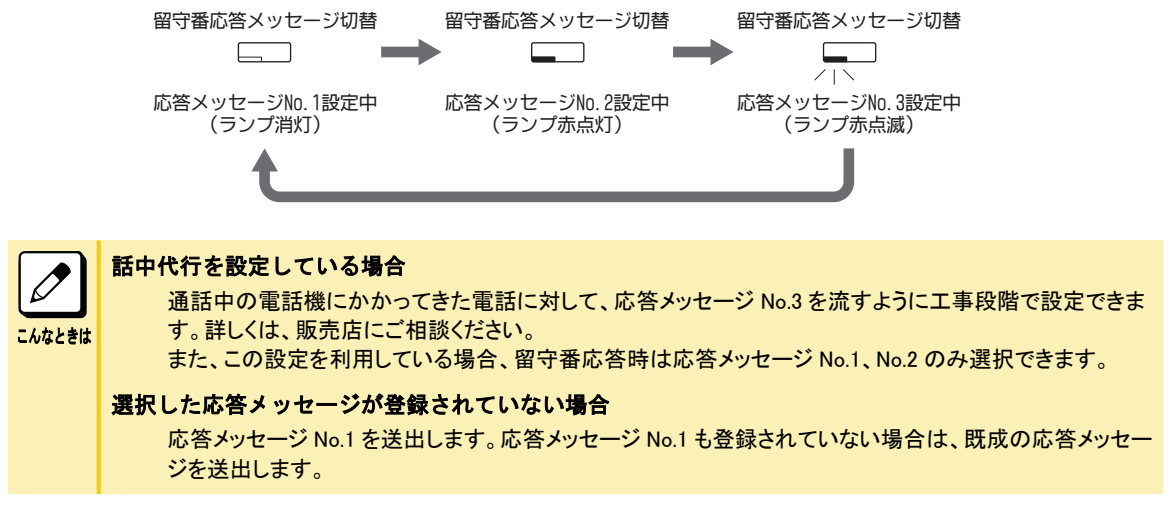

### 相手のメッセージを録音しないようにする

離席中や不在時、内線にかかってきた電話に対して応答メッセージだけを流し、相手のメッセージは録音しないよう に設定することができます。

*1.* 受話器を上げる

- <span id="page-45-0"></span>*2. 8 3 9* を押す 839 は、ボイスメールセンター呼出の特番(初期値)です。 カイダンス「音声サービスセンターです。ボックス番号をどうぞ」
- 3. 自分のメールボックス番号を押したあと、(#) を押す 例:自分のボックス番号が 100 番の場合、100#と押します。 カイダンス 「パスワードをどうぞ」 パスワードを設定していない場合は、手順 5 に進んでください。
- 4. パスワードを入力したあと、(#) を押す 例:自分のパスワードが「1234」の場合、1234#と押します。 カイダンス「サービスコードをどうぞ」
- *5. 6 6* を押す
	- メッセージの登録が規制されていない場合 カィタンマ「メッセージの登録規制の設定ですね。よろしければ、0と#をダイヤルしてください」
	- メッセージの登録が規制されている場合 カィタンス「メッセージの登録規制の解除ですね。よろしければ、0と#をダイヤルしてください」
- *6. 0* を押す
	- 設定する場合 カイダンス「メッセージの登録規制を設定しました。サービスコードをどうぞ」

#### *7.* 受話器を戻す

これで、相手のメッセージを録音できないようにする設定ができました。

 $\boxed{\mathscr{O}}$ こんなときは

#### 相手のメッセージを録音しないようにする設定を行うと

自分のメールボックスボタンのランプが遅い赤点滅に変わります。応答メッセージを登録していない場合、応答 メッセージの内容が既成の「ただいま不在です。のちほどおかけ直しください」に変わります。

### 内線留守番サービスを利用している電話機に電話をかける

電話をかけた内線相手がメッセージ録音可能な着信代行を設定している場合は、メッセージを録音することができま す。外線から直接内線を呼べる機能(DIL、DID、NTT ダイヤルイン、ISDN 回線のサブアドレスダイヤルイン)を利用 している場合も、同様にメッセージを録音できます。内線留守番サービスを利用しているときは、次のように動作します。

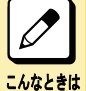

#### 外線から直接内線を呼べる機能について

工事段階の設定が必要です。詳しくは、システム管理者に確認してください。

#### *1.* 内線に電話をかける

例:相手の内線番号が 100 番の場合、100 と押します。

- *2.* 応答メッセージが流れる
	- メッセージが録音できる場合 例:「ただいま不在です。ご用件をうけたまわります。メッセージをどうぞ。ピピッ」 メッセージを録音してください。
	- メッセージが録音できない場合 例:「ただいま不在です。のちほどおかけ直しください」 メッセージを録音しないように設定されています。改めて電話をかけ直してください。

#### *3.* 受話器を戻す

メッセージが録音されました。

### <span id="page-46-0"></span>外線からメッセージを聞く

外出先の電話機から、メールボックス内のメッセージを聞くことができます。このサービスは、直接内線を呼べる機能 (DIL、DID、NTT ダイヤルイン、ISDN 回線のサブアドレスダイヤルイン)や、通常の着信応答で着信代行を設定して いる内線に転送してもらうと利用することができます。

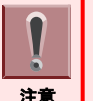

- 外出先で使用する電話機は、プッシュ信号(PB)を送出できる電話機を使用してください。
- メッセージが録音されている内線電話機に、着信代行が設定されている場合のみ聞くことができます。
- この機能は、パスワード(メールボックスごと)が設定されている場合のみ利用できます。

#### 内線に直接電話をかける

- *1.* 外出先から電話をかける 着信代行を設定している内線電話機に、プッシュ信号(PB)を送出できる電話機から電話をかけます(または転 送してもらいます)。
- *2.* 応答メッセージが流れる 例:「ただいま不在です。ご用件をうけたまわります。メッセージをどうぞ。ピピッ」
- 3. パスワードを入力したあと、 (#) を押す 例:メッセージを聞くメールボックスのパスワードが「1111」の場合、1111#と押します。 カィタンス「サービスコードをどうぞ」
- *4. 1* を押す

カイダンス 「××件です」

*5.* メッセージが再生される メッセージは、最新のものから順番に再生されます(初期設定)。 〈1 つのメッセージを聞き取ると〉 カイダンス「オプションコードをどうぞ」

#### *6.* オプションコードを入力する

[『サービス・オプションコード一覧表』\(⇒P.2-2\)](#page-14-0)を参照してください。 オプション機能を使用しない場合は、手順 7 に進んでください。

*7.* 受話器を戻す(通話を終了する)

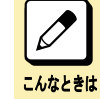

手順3で#を入力したあと"プー"という音が聞こえた場合 パスワードが間違っています。パスワードを入力し直してください。パスワードが間違っているとメッセージ を聞くことができません。

### 音声サービスセンターに電話をかける

音声サービスセンターを直接呼び出せる電話番号に電話をかけるか、電話に出た人に音声サービスセンターに転送 してもらうことによって利用できます。

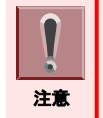

音声サービスセンターを直接呼び出すには、工事段階での設定が必要です。 詳しくは、システム管理者に確認してください。

#### *1.* 外出先から電話をかける

音声サービスセンターを直接呼び出せる電話番号に、電話をかけます(または転送してもらいます)。 おイダンス「音声サービスセンターです。ボックス番号をどうぞ」

- 2. メッセージを聞くメールボックス番号を押したあと、 (#) を押す 例:メッセージを聞くメールボックスの番号が 100 番の場合、100#と押します。 カイダンス 「パスワードをどうぞ」
- 3. パスワードを入力したあと、(#) を押す 例:メッセージを聞くメールボックスのパスワードが「1234」の場合、1234#と押します。 カイダンス「サービスコードをどうぞ」
- *4. 1* を押す

カイダンス「××件です」

- *5.* メッセージが再生される メッセージは、最新のものから順番に再生されます(初期設定)。 〈1 つのメッセージを聞き取ると〉 カイダンス 「オプションコードをどうぞ」
- *6.* オプションコードを入力する [『サービス・オプションコード一覧表』\(⇒P.2-2\)](#page-14-0)を参照してください。 オプション機能を使用しない場合は、手順 7 に進んでください。

### *7.* 受話器を戻す(通話を終了する)

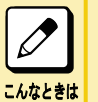

手順3で#を入力したあと"プー"という音が聞こえた場合

パスワードが間違っています。パスワードを入力し直してください。パスワードが間違っているとメッセージ を聞くことができません。

# <span id="page-48-0"></span>外線留守番サービスの使いかた

夜間、休日などに指定された外線にかかってきた電話に、ボイスメールが留守番電話として応対します。 保存されたメッセージは、メールボックスサービスの利用方法と同じ方法で確認できます。詳しくは[『自分あてのメッ](#page-18-0) [セージを聞く』\(⇒P.2-6\)](#page-18-0)を参照してください。このとき、自分のメールボックスではなく、外線留守番ボックスのメール ボックス番号を指定してください。

ここでは、応答メッセージの登録や、外線留守番サービス利用時の動作、外出先の電話機からメッセージを確認する 方法について説明します。

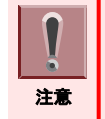

外線留守番サービスを利用するには、工事段階の設定が必要です。詳しくは、システム管理者に確認してください。

### 応答メッセージの録音・確認・消去

< VRS メッセージ編集>

外線留守番サービス利用時に送出される応答メッセージは、VRS メッセージを使用します。

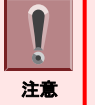

VRS メッセージは、最大 100 種類まで録音できます。ただし、次の機能で使用するメッセージの合計数が 100 以下と なるようにしてください。

- 外線留守番サービスの応答メッセージ
	- 着信お待たせメッセージ • オートアテンダントメッセージ

### 録音のしかた

- *1.* 受話器を上げる
- *2. 2 0* を押す 20 は、VRS メッセージ編集の特番(初期値)です。
- *3. 7* を押す 7 は、録音の番号です。
- *4.* VRS メッセージ番号(001~100)を押す
- *5.* 応答メッセージを受話器で録音する
- *6.* 受話器を戻す

これで、応答メッセージが録音できました。

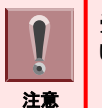

受話器を戻すときは、静かに戻してください。乱暴に戻すと、応答メッセージの最後に「ガチャン」という音が入ってしま います。

### 確認のしかた

登録した応答メッセージを再生して、確認できます。

*1.* 受話器を上げる

- <span id="page-49-0"></span>*2. 2 0* を押す 20 は、VRS メッセージ編集の特番(初期値)です。
- *3. 5* を押す 5 は、聴取の番号です。
- *4.* VRS メッセージ番号(001~100)を押す
- *5.* 応答メッセージが再生される
- *6.* 受話器を戻す

これで、応答メッセージが確認できました。

### 消去のしかた

録音した応答メッセージを消去する場合は、次の操作を行ってください。

- *1.* 受話器を上げる
- *2. 2 0* を押す 20 は、VRS メッセージ編集の特番(初期値)です。
- *3. 3* を押す 3 は、消去の番号です。
- *4.* VRS メッセージ番号(001~100)を押す
- *5.* 指定した応答メッセージが消去される
- *6.* 受話器を戻す

これで、応答メッセージが消去できました。

### 応答メッセージを指定する

<外線留守番サービスの応答メッセージ番号設定> 外線留守番サービス利用時に送出される応答メッセージの番号(000~100)を設定します。

- 1. (スピーカ) を押す
- *2. 3 6* を押す 36 は、外線留守番サービスの送出ガイダンス番号設定の特番(初期値)です。
	- 留守番電話がイダンス変更 外線:001-400 ?

#### *3.* 外線番号を押す

留守番電話がイダンス変更 モード:1-8 ?

*4.* 応答メッセージを流したい時間帯の番号を押す 時間帯は、1~8 の中から選ぶことができます。

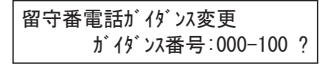

### <span id="page-50-0"></span>*5.* VRS メッセージ番号(000~100)を押す セット音が聞こえます。

※000 を押した場合は、固定ガイダンスが選択されます。

#### 変更しました

#### **6.** (スピーカ) を押す

これで、応答メッセージ番号が指定できました。

### 外線留守番サービスを利用している外線に電話をかける

外線留守番サービスを利用しているときは、次のように動作します。

#### *1.* お客様から電話がかかってくる

#### *2.* 応答メッセージが流れる

- メッセージが録音できる場合 例:「本日の業務は終了いたしました。ご用件をうけたまわります。メッセージをどうぞ。ピピッ」 お客様がメッセージを録音します。
- メッセージが録音できない場合(手順 3 に進んでください) 例:「本日の業務は終了いたしました。明日またおかけ直しください」

#### *3.* お客様が電話を切る

メッセージが録音された外線留守録ボックスのメールボックスボタンが赤点滅し、大型ランプが緑点滅します。

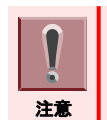

手順 2 でメッセージを受け付けないようにするには、工事段階の設定が必要です。

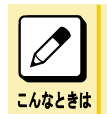

手順 2 でメッセージを録音しない場合

応答メッセージが流れたあとに、通話を終了します。

### 外線からメッセージを聞く

外線留守録ボックスに録音されたメッセージを、外から聞くことができます。

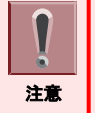

• この機能は、外線留守録ボックスにパスワードが設定されている場合のみ使えます。 • 工事段階での設定が必要です。詳しくは、システム管理者に確認してください。

#### *1.* 外線から電話をかける

プッシュ信号(PB)を送出できる電話機から電話をかけます。

- *2.* 応答メッセージが流れる 例:「本日の業務は終了いたしました。ご用件をうけたまわります。メッセージをどうぞ。ピピッ」
- 3. 留守番ボックスのパスワードを入力したあと、 (#) を押す 例:留守番応答するメールボックスのパスワードが「1234」の場合、1234#と押します。 カイダンス「サービスコードをどうぞ」
- *4. 1* を押す メッセージが再生されます。 カイダンス「××件です」
- *5.* メッセージが再生される メッセージは、最新のものから順番に再生されます(初期設定)。 〈1 つのメッセージを聞き取ると〉 カイダンス 「オプションコードをどうぞ」

#### *6.* オプションコードを入力する

[『サービス・オプションコード一覧表』\(⇒P.2-2\)](#page-14-0)を参照してください。 オプション機能を使用しない場合は、手順 7 に進んでください。

#### *7.* 受話器を戻す(通話を終了する)

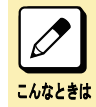

手順 3 で#を入力したあと "プー"という音が聞こえた場合 パスワードが間違っています。パスワードを入力し直してください。パスワードが間違っているとメッセージ を聞くことができません。

# <span id="page-52-0"></span>受注伝言サービスの使いかた

お客様からの注文など、大量のメッセージを録音する必要がある場合に、複数のメールボックスで順番に受け付ける ことができます。注文メッセージがほぼ均等に各メールボックスに録音されるので、数人の受付担当者で手分けをし て、注文の処理を短時間で行うことができます。

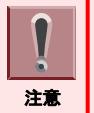

• NTT ダイヤルインを代表番号として運用している場合のみ、利用できます。 • 受注伝言サービスを利用するには、工事段階での設定が必要です。詳しくは、販売店に確認してください。

# 受注伝言サービスの動作

受注伝言サービスでは、次のような流れで受注用のメールボックスにメッセージが録音されます。

- *1.* お客様から電話がかかってくる NTT ダイヤルイン番号にかかってきた電話が内線代表呼出番号に着信し、同じ内線代表グループの内線番号 (仮想内線)に、順番で振り分けられます。
- *2.* 応答メッセージが流れる

例:「はい、□□商事です。ご注文を承ります。」

*3.* 各受注用メールボックスに注文内容が録音される

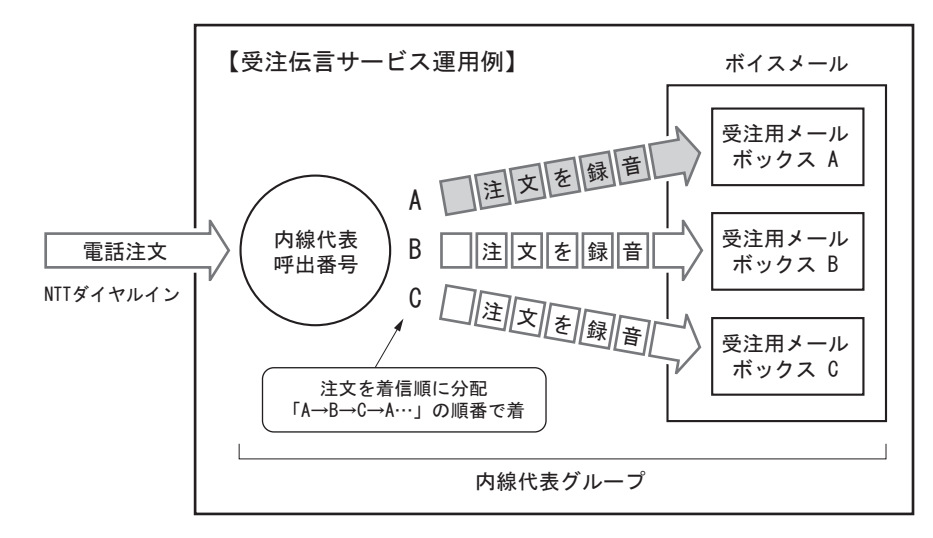

# 各担当者が行うこと

受注伝言サービスを利用するために各担当者が行う設定および操作は、次のとおりです。

### システム管理者

- 販売店への工事設定依頼 受注伝言サービスを行うために、販売店に下記の工事設定を依頼してください。
	- 内線代表呼出番号および仮想内線番号の設定 例:内線代表呼出番号 … 500(内線代表グループ番号 2)、仮想内線番号…501~503 – 内線代表グループの設定
	- 例:仮想内線番号 501~503 … 内線代表グループ番号 2
	- NTT ダイヤルイン番号と内線代表呼出番号の連動設定
	- 仮想内線番号と同一番号の受注用メッセージボックスの作成 「着信代行時の内線グループ着信」… する
- 受注用メールボックスの設定 受注用メールボックスに対して、名前("注文受付 No.1"など)および注文受付用の留守番メッセージを録音してお きます。また、内線留守番サービス(着信代行)を設定します。

### 受付担当者

受注用メールボックスに録音された注文を聞き取り、手配します。注文を聞き取ったあと、保存の必要がないものは、 そのつど削除してください。

# システム管理者の方へ

 $\bigcirc$ 

90

 $\widetilde{\bullet}$ 

O

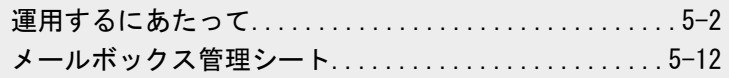

<span id="page-54-0"></span>EMIN

# <span id="page-55-0"></span>運用するにあたって

ボイスメールを運用するにあたり、システム管理者の方に知っておいていただきたいことについて説明します。

# ボイスメールの仕様

システム内に設定できるメールボックスの数と、録音件数および録音時間については、次の表を参照してください。

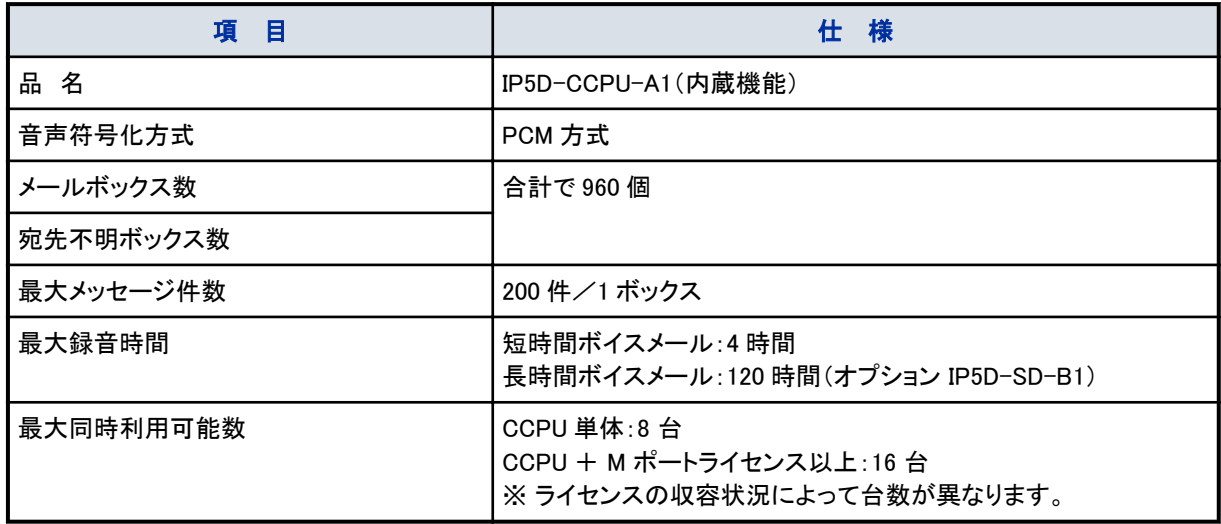

### 保守および機器の交換について

#### 保守契約について

ボイスメールは精密機器です。 販売店とご相談の上、保守契約をお結びくださるようお願いいたします。

### メールボックスの種類

メールボックスには、次の 3 種類があります。

• メールボックス :内線番号(仮想内線含む)、内線代表番号に対応し、利用者 1 人 1 人に割り当てられるボックス です。内線留守番サービス利用時も、このボックスを使います。

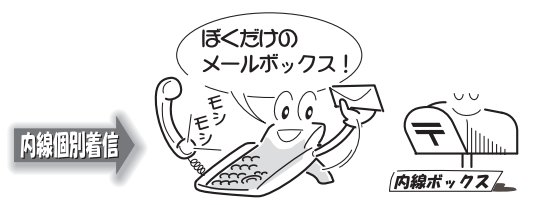

• 外線留守録ボックス :夜間や休日など、指定された外線にかかってきた電話に、ボイスメールが留守番電話とし て応対するためのボックスです。

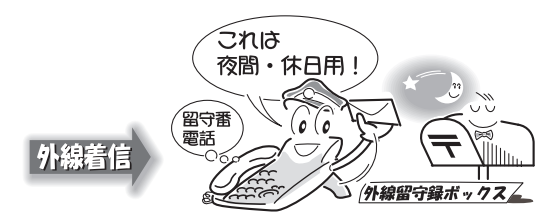

<span id="page-56-0"></span>• 宛先不明ボックス :通話録音終了後、メッセージの宛先が不明なときにメッセージを保管するためのボックスです。

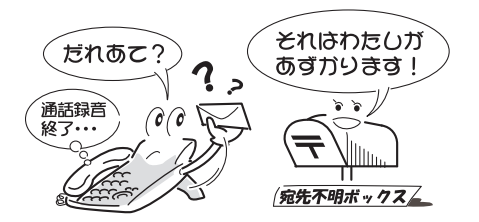

# ボイスメールを利用するための設定

ボイスメールは、会社の業務に合わせて活用できるように、次の 4 種類のサービス機能を持っています。

- メールボックスサービス
- 通話録音サービス
- 内線留守番サービス
- 外線留守番サービス

上記のサービスは、1 つだけ、または組み合わせて使用できます。ただし、メールボックスサービスは、ボイスメール の基本となるサービスですので、ほかのサービスを使用する場合にもメールボックスサービスの使用が前提となりま す。

各サービスを使用するためには、工事段階での設定やシステム管理者による設定が必要となります。詳しくは、販売 店とご相談の上、設定を行ってください。

### ボイスメール基本設定

 $<$  PRG 40-01  $>$ 

設定者レベル IN:設置工事者 SA:システム管理者 1

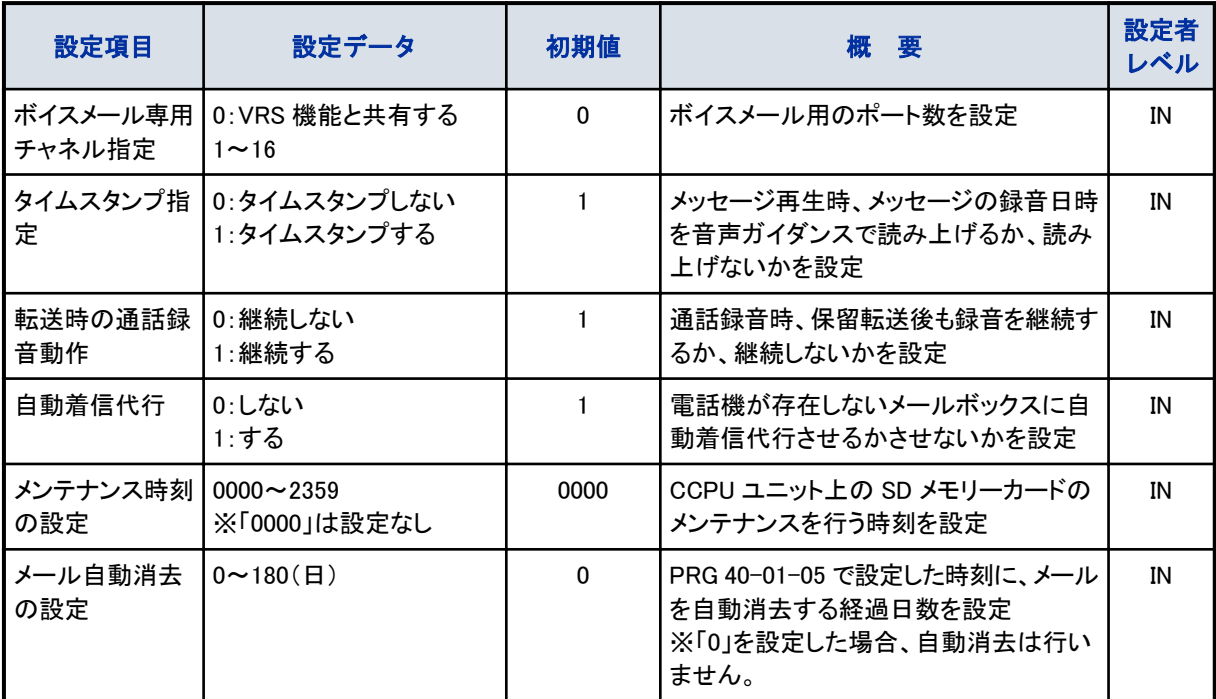

<span id="page-57-0"></span>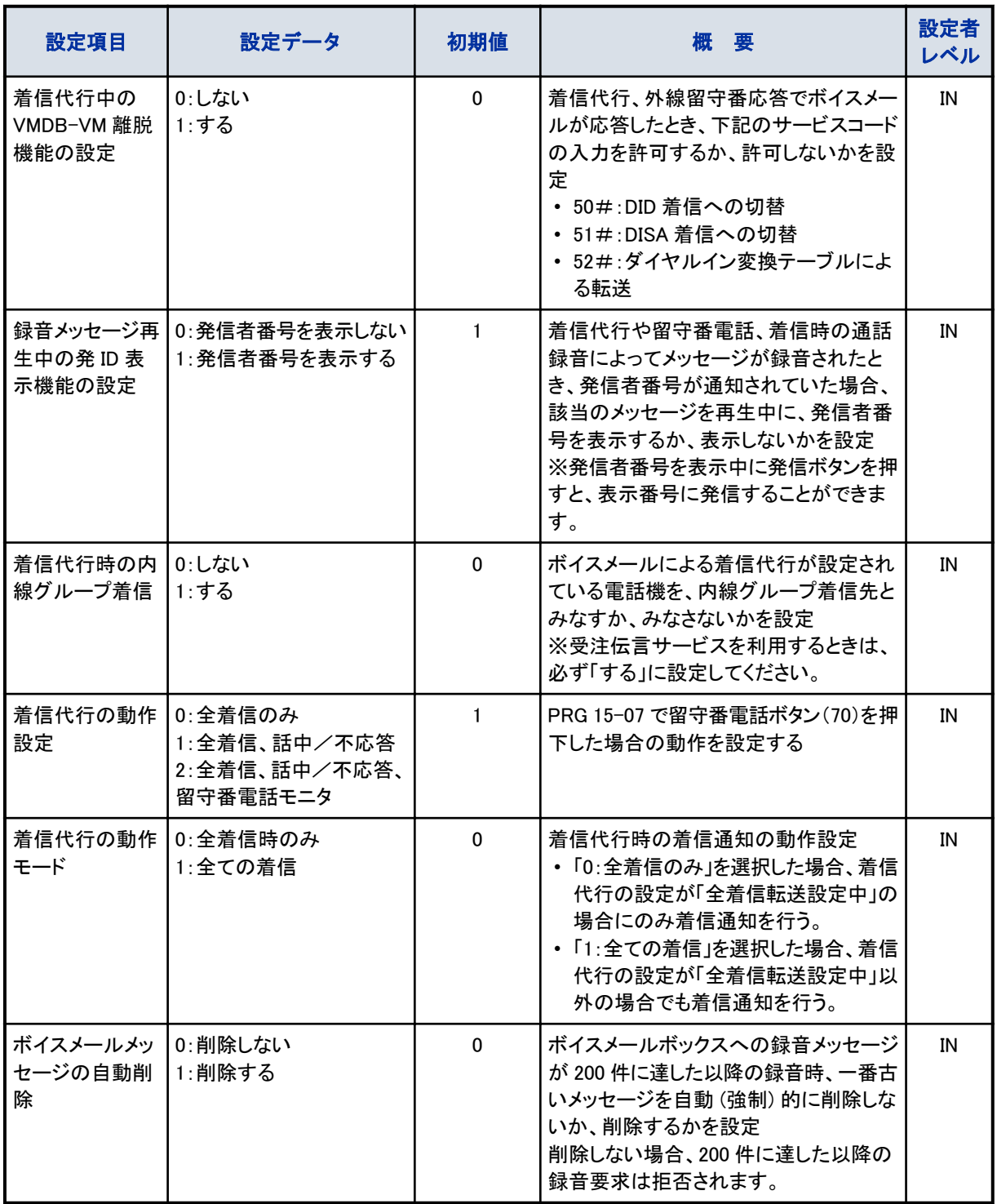

# メールボックス番号の設定

 $<$  PRG 40-02  $>$ 設定者レベル IN:設置工事者 SA:システム管理者 1

<span id="page-58-0"></span>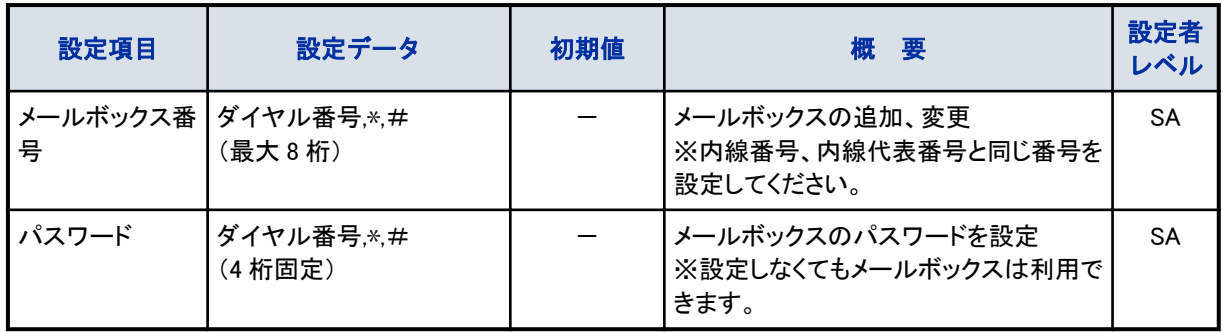

# 留守録動作設定

 $<$  PRG 40-03  $>$ 

設定者レベル IN:設置工事者 SA:システム管理者 1

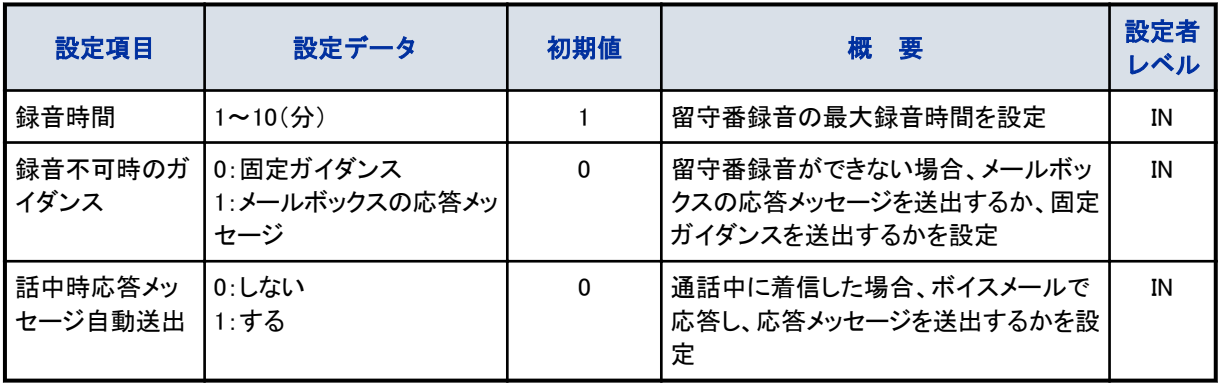

# 通話録音動作設定

 $<$  PRG 40-04  $>$ 設定者レベル IN:設置工事者 SA:システム管理者 1

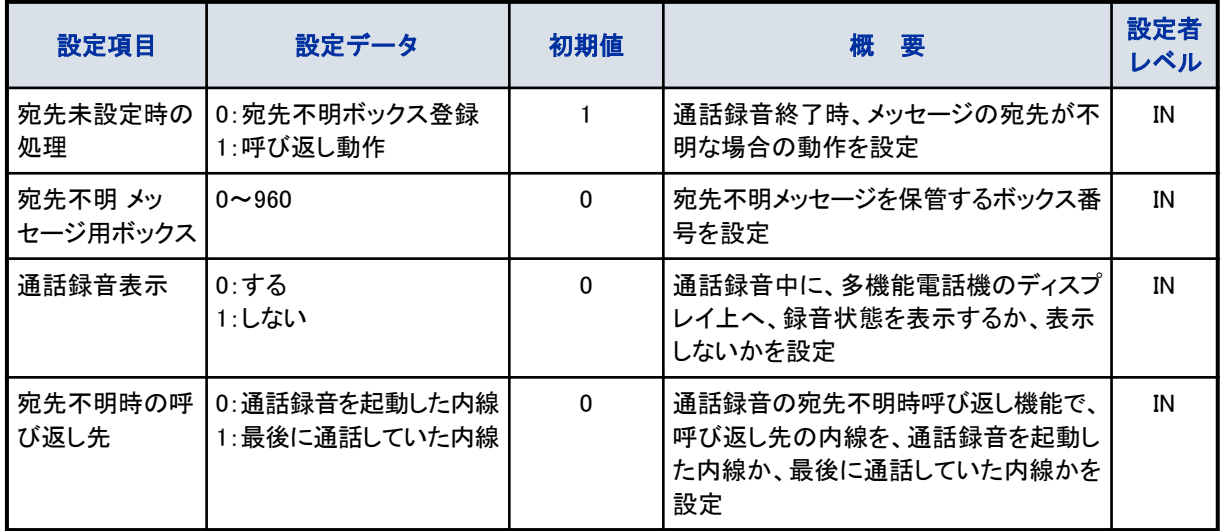

# <span id="page-59-0"></span>着信通知動作設定

 $<$  PRG 40-05  $>$ 

設定者レベル IN:設置工事者 SA:システム管理者 1

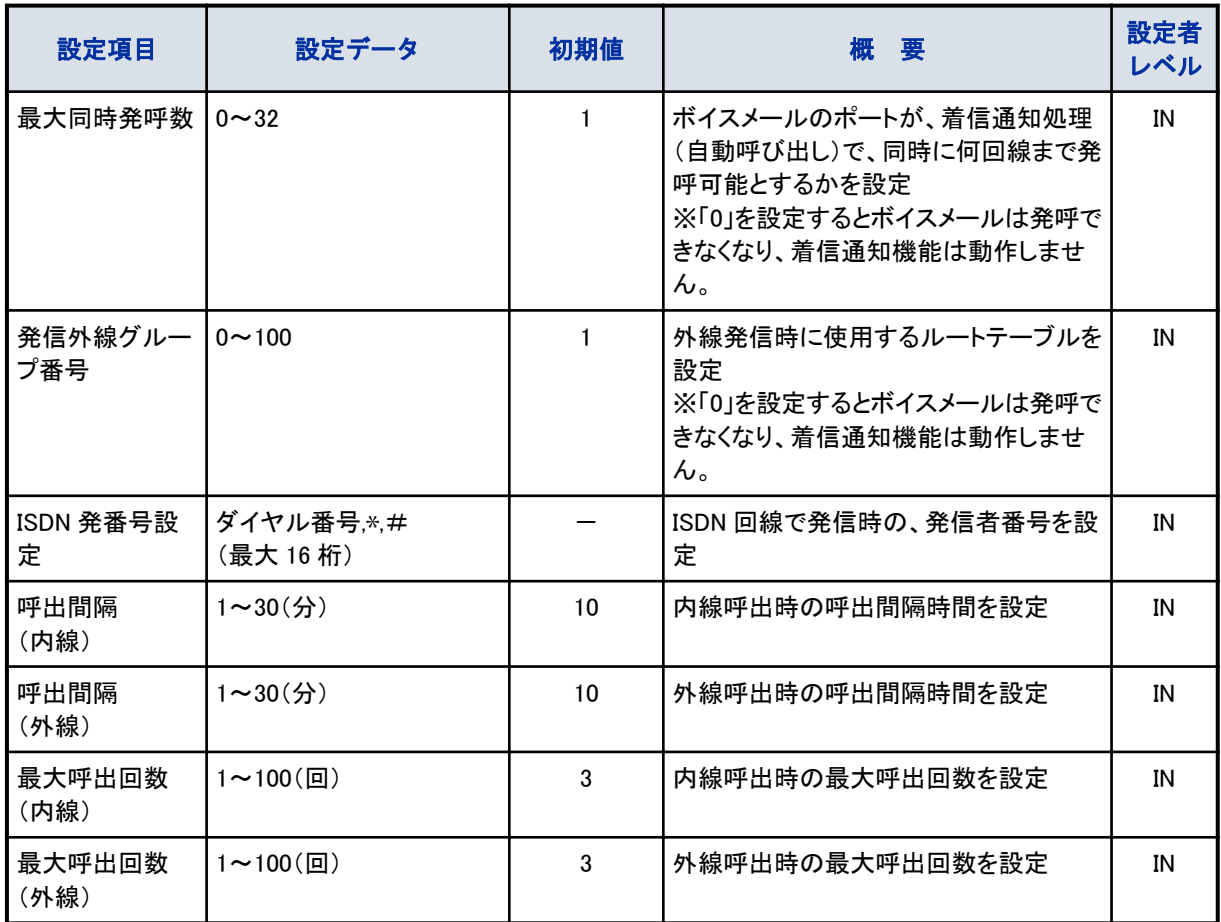

# 外線留守録動作設定

 $<$  PRG 40-06  $>$ 設定者レベル IN:設置工事者 SA:システム管理者 1

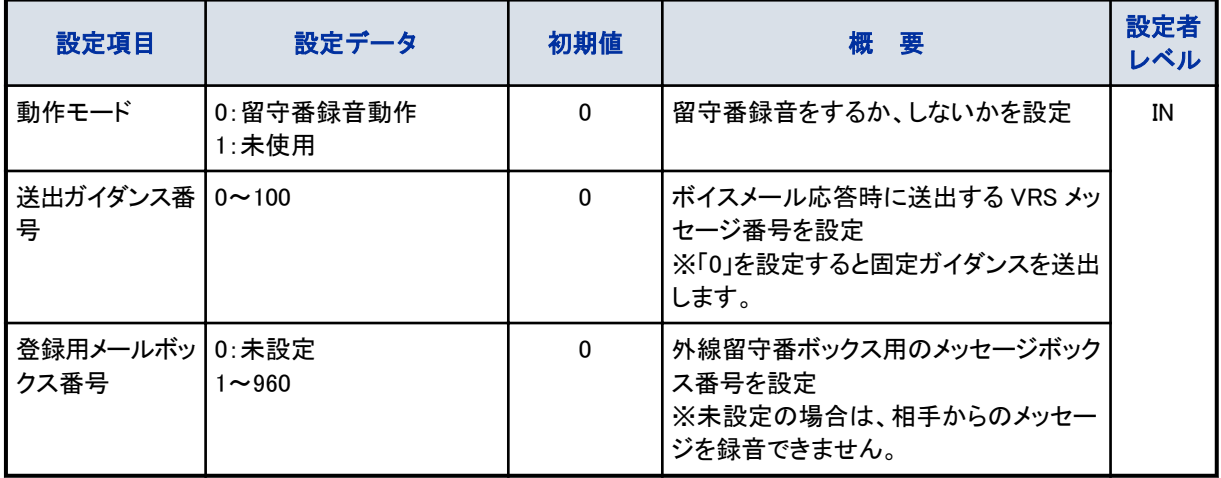

# <span id="page-60-0"></span>固定ガイダンス言語設定(システム単位)

 $<$  PRG 40-07  $>$ 

設定者レベル IN:設置工事者 SA:システム管理者 1

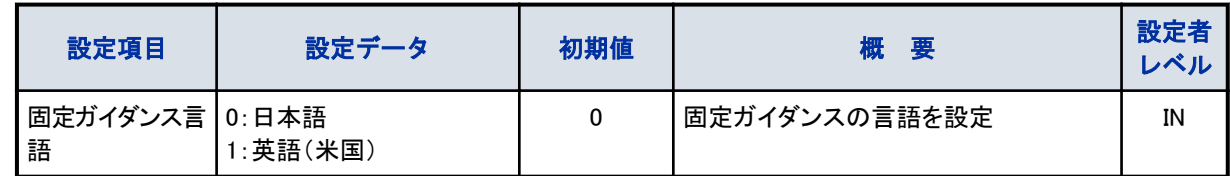

# 固定ガイダンス言語設定(メールボックス単位)

 $<$  PRG 40-08  $>$ 

設定者レベル IN:設置工事者 SA:システム管理者 1

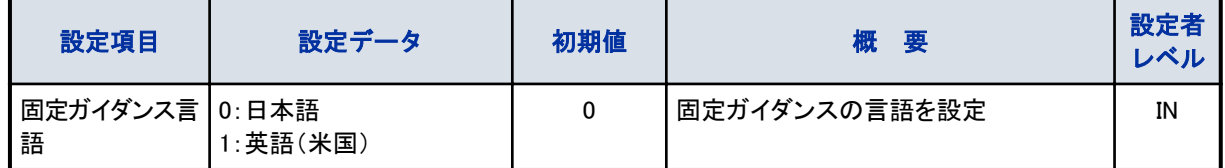

# 同報グループ設定

 $<$  PRG 40-09  $>$ 

設定者レベル IN:設置工事者 SA:システム管理者 1

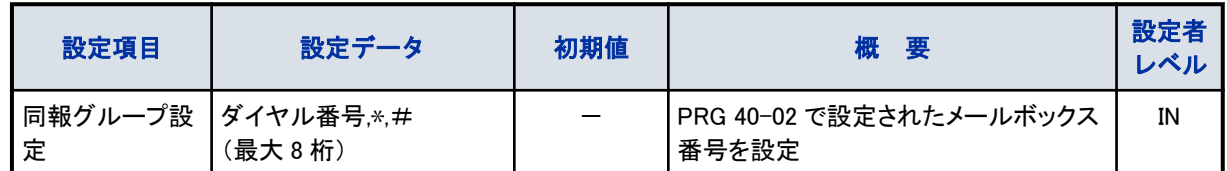

# 音声アナウンス機能設定

 $<$  PRG 40-10  $>$ 

設定者レベル IN:設置工事者 SA:システム管理者 1

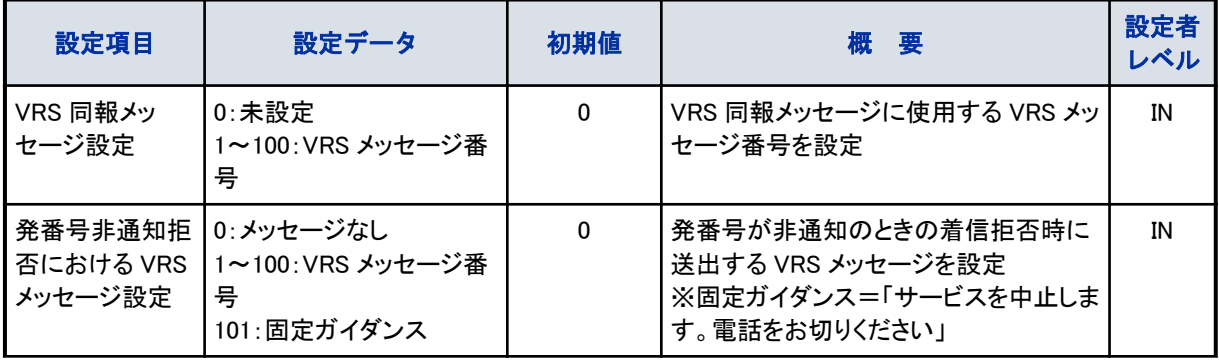

<span id="page-61-0"></span>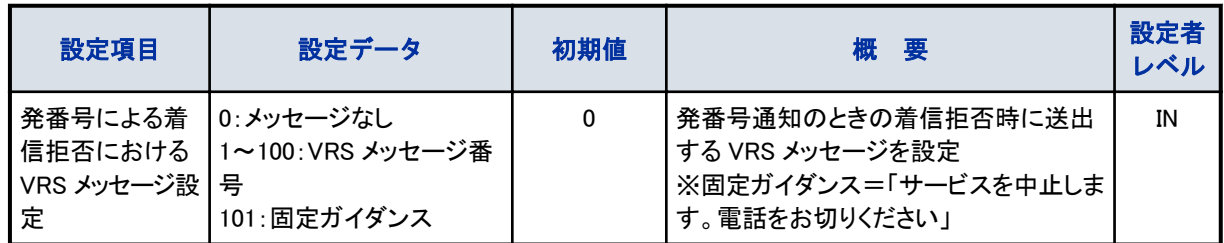

# ボイスメール E メール通知設定

 $<$  PRG 40-13  $>$ 設定者レベル IN:設置工事者 SA:システム管理者 1

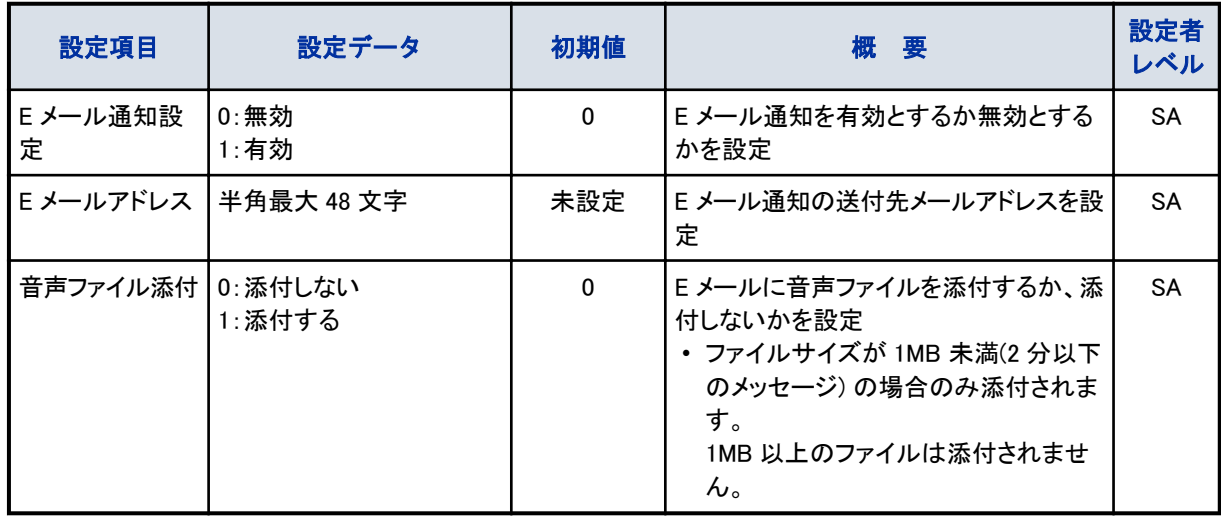

# SMTP 設定

 $<$  PRG 47-18  $>$ 

設定者レベル IN:設置工事者 SA:システム管理者 1

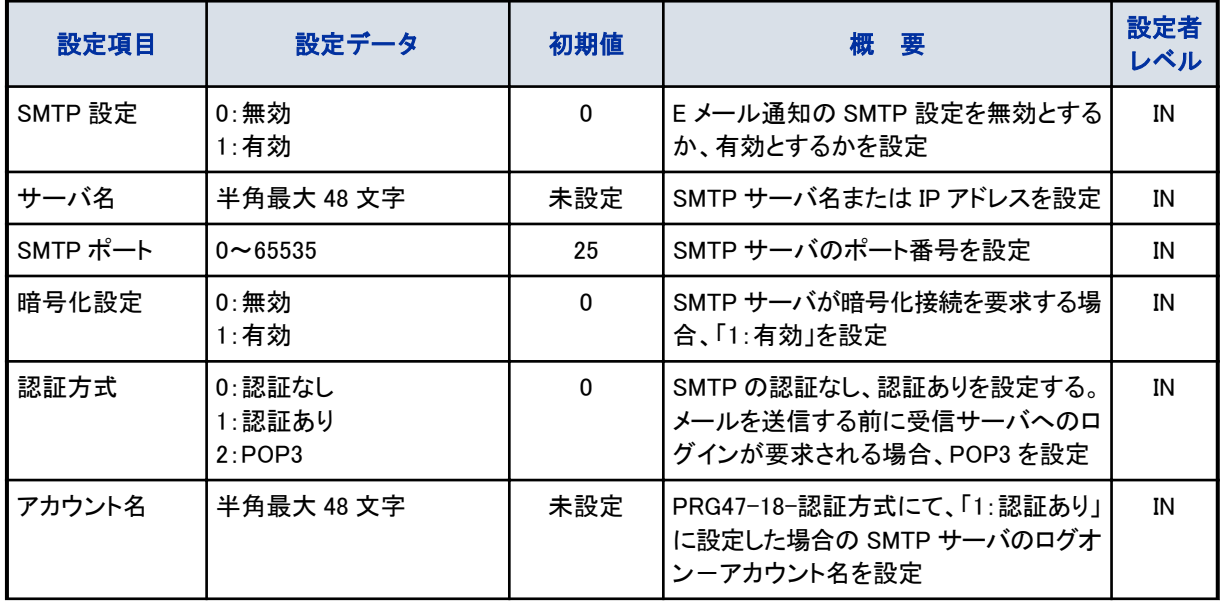

<span id="page-62-0"></span>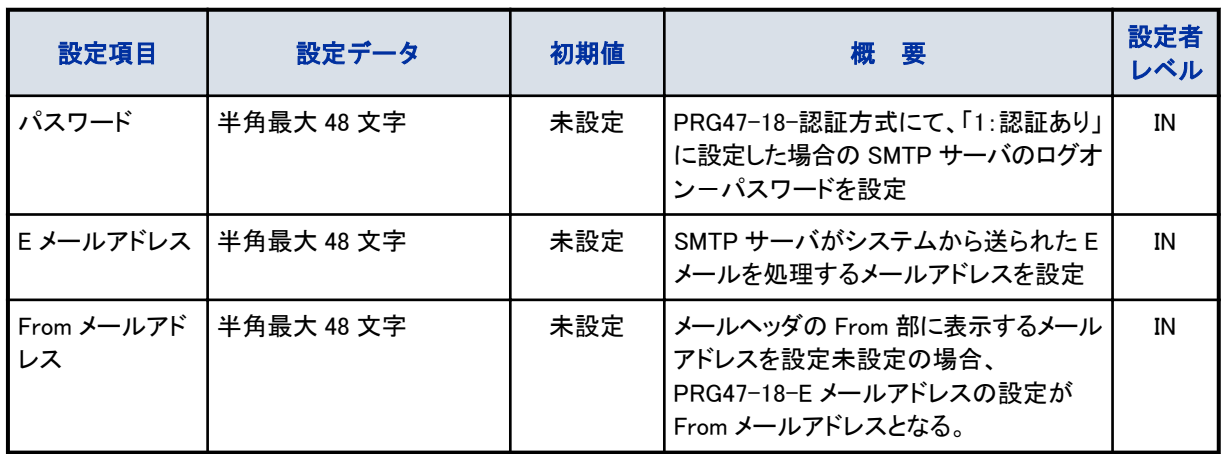

### POP3 設定

 $<$  PRG 47-19  $>$ 設定者レベル IN:設置工事者 SA:システム管理者 1

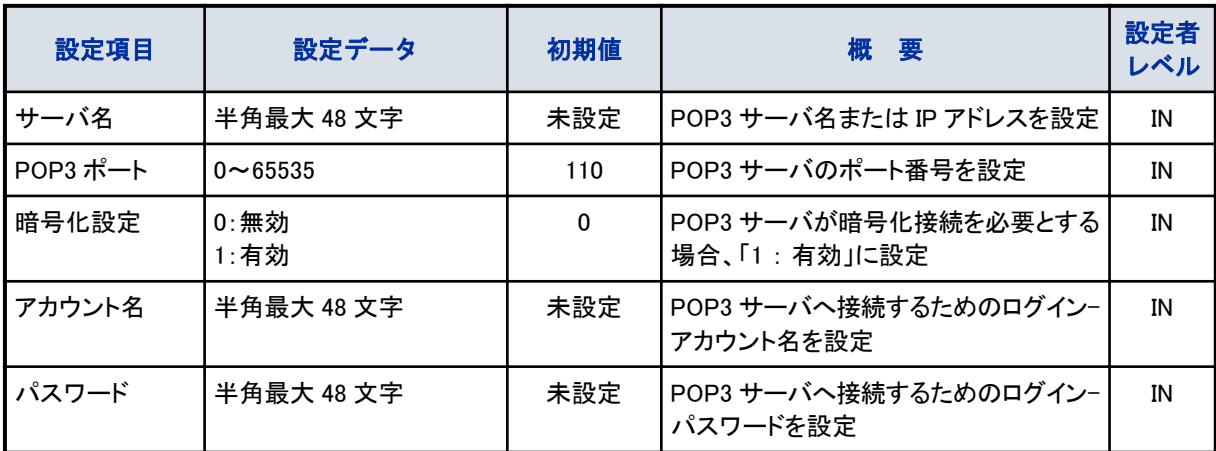

# その他の設定

次の設定は、ボイスメールを運用する際、必要に応じて設定します。 詳しくは、販売店にご相談ください。 設定者レベル IN:設置工事者 SA:システム管理者 1

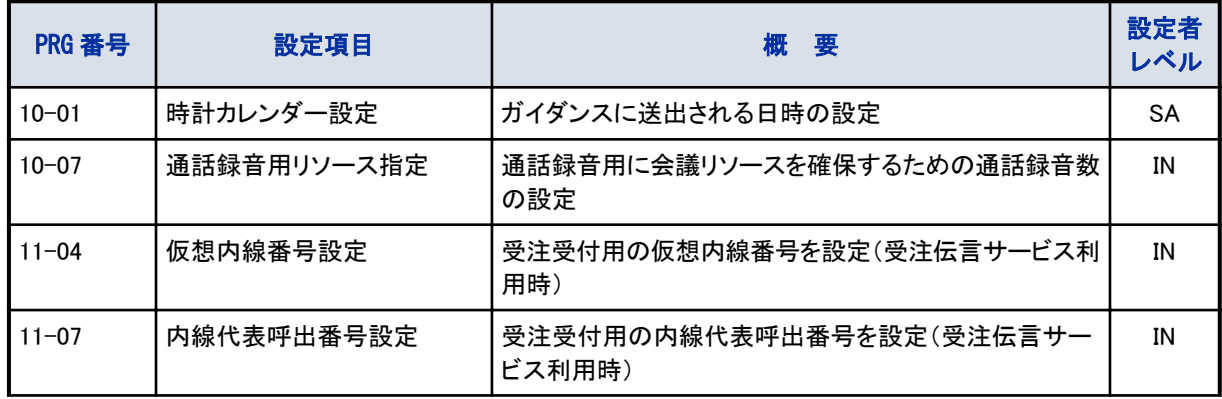

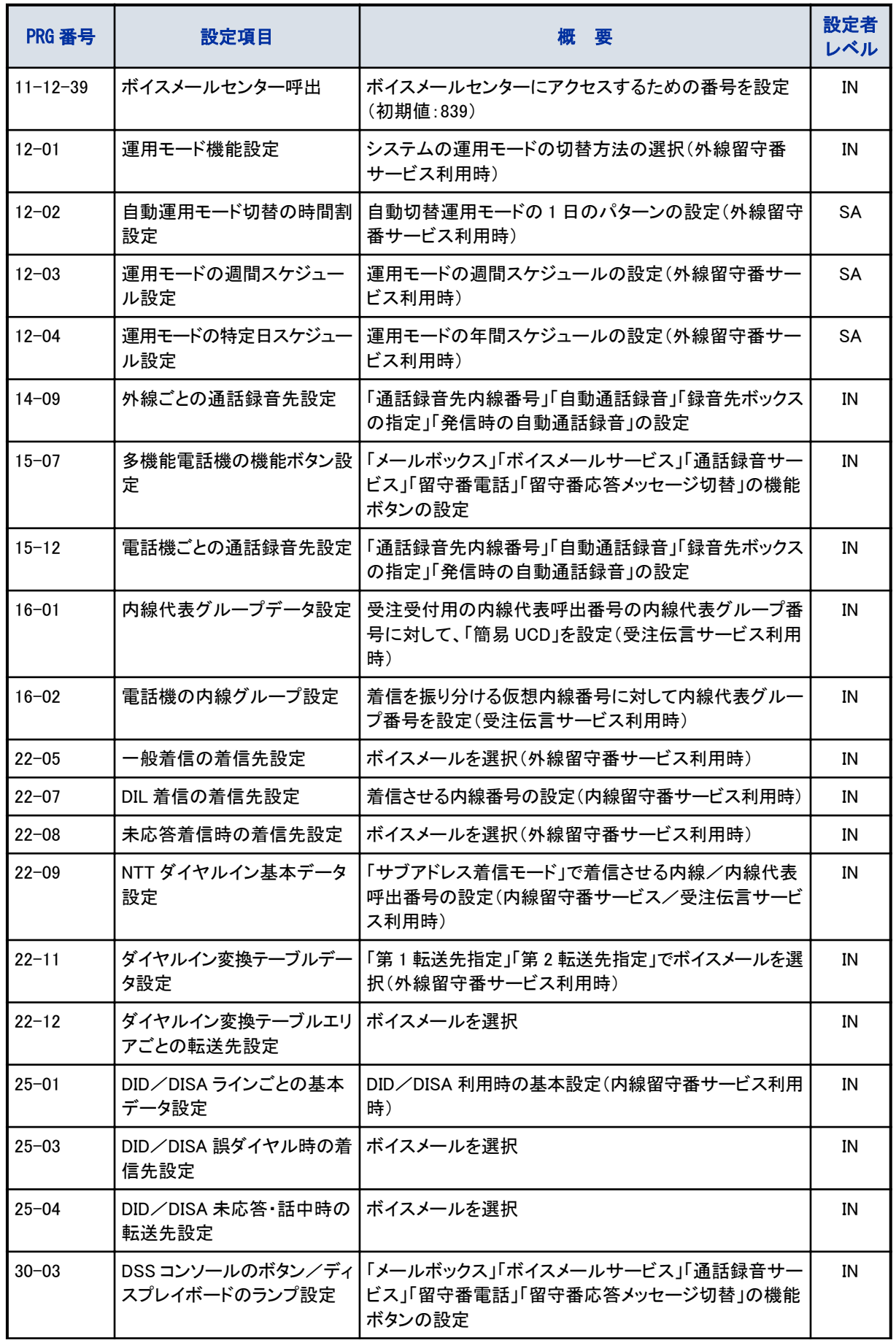

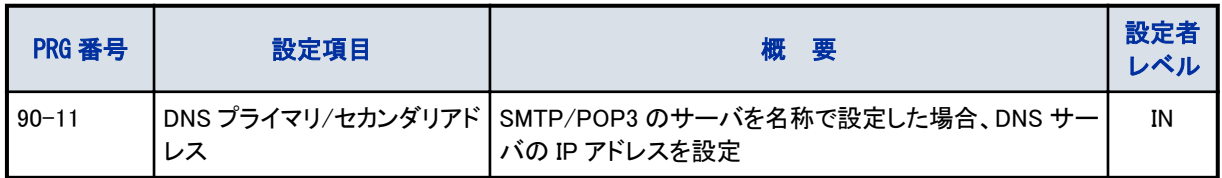

# <span id="page-65-0"></span>メールボックス管理シート

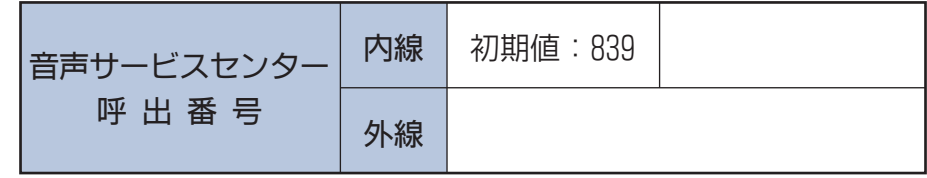

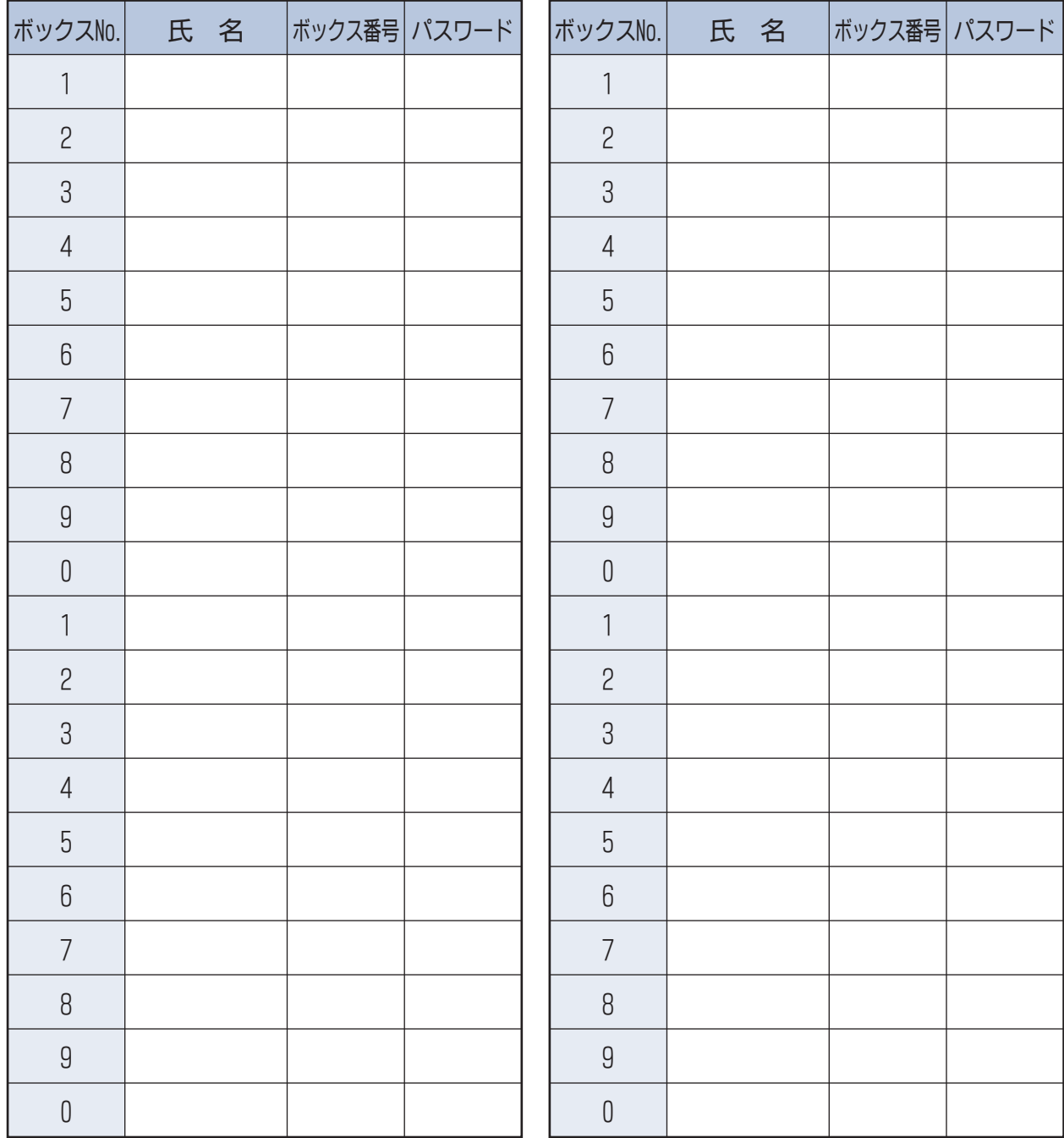

# 索引

### <span id="page-66-0"></span>記号·数字

1度の操作で複数の人にメッセージを録音..........2-8

### アルファベット

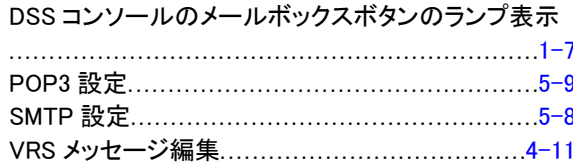

### あ

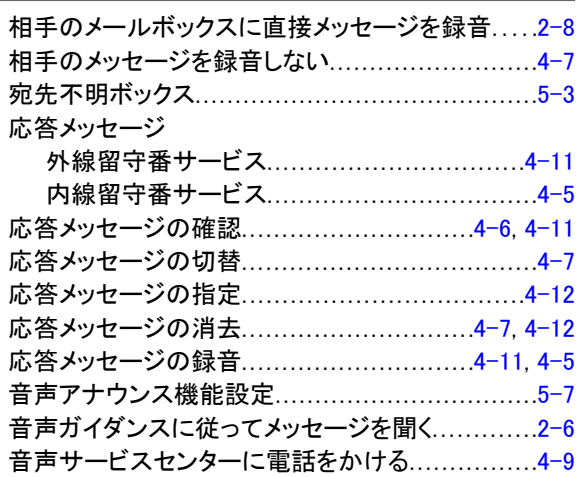

### か

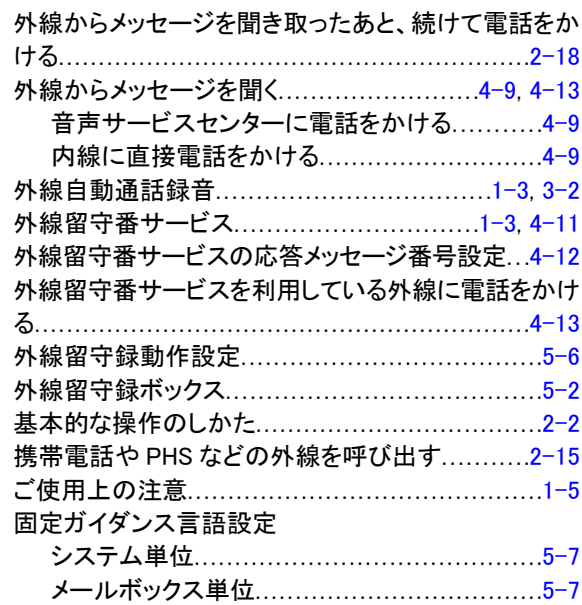

### $\, \, \mathsf{z}$

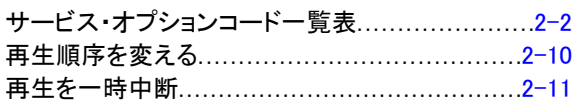

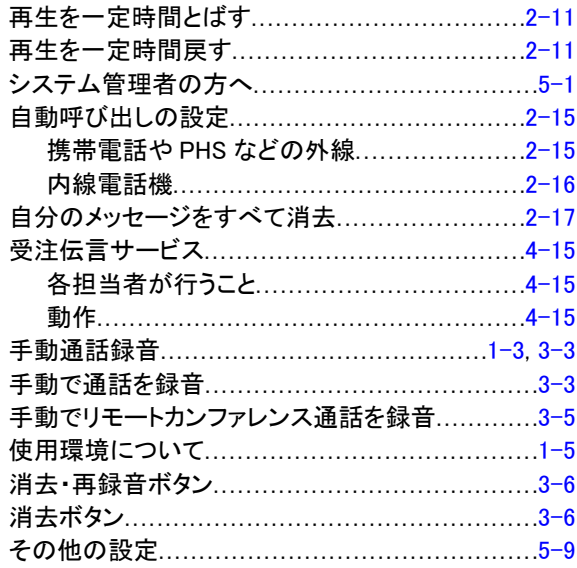

### た

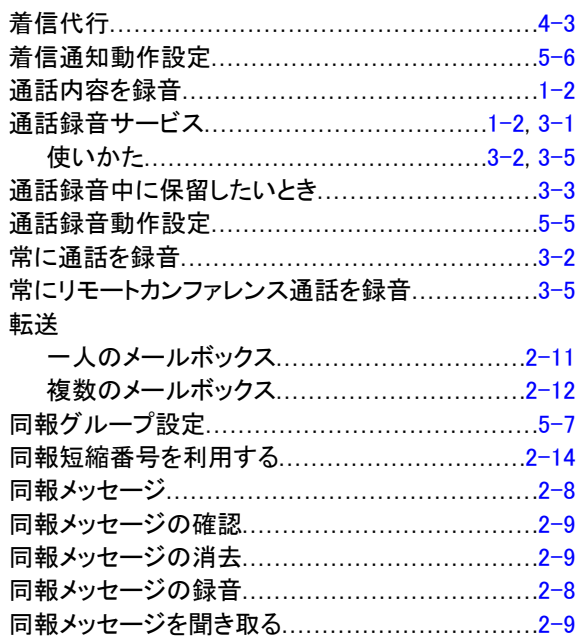

# な

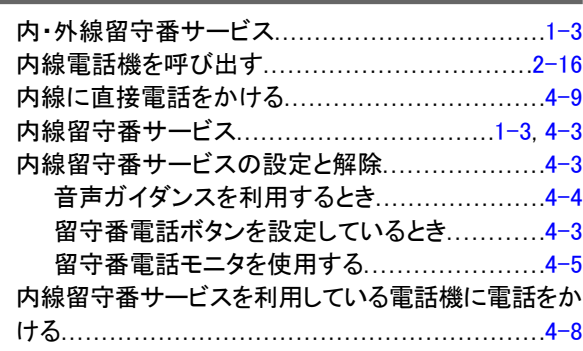

## は

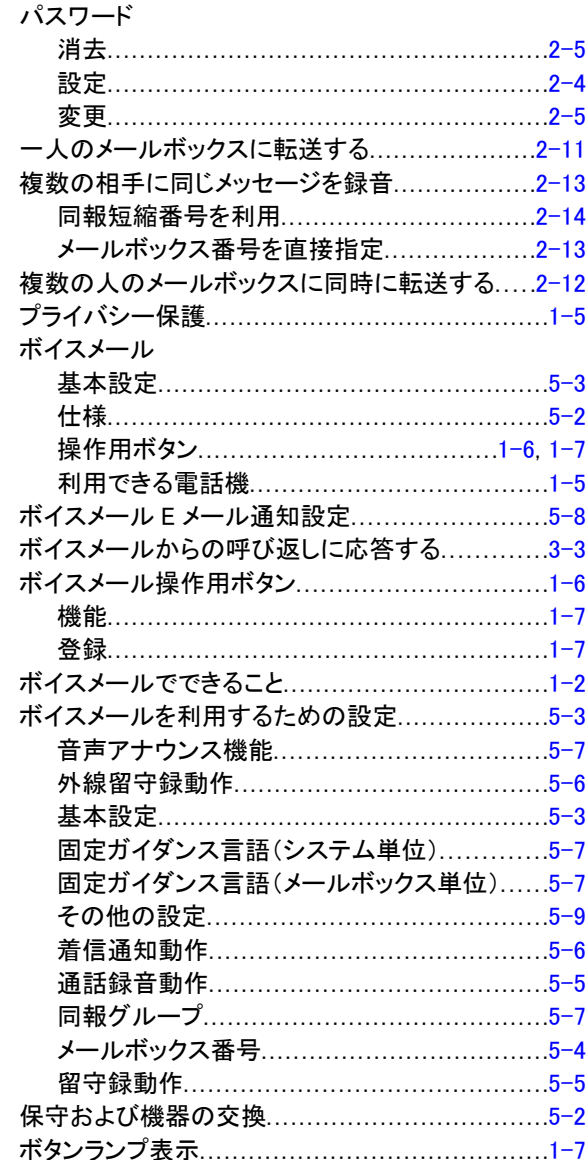

# $\ddot{\mathbf{t}}$

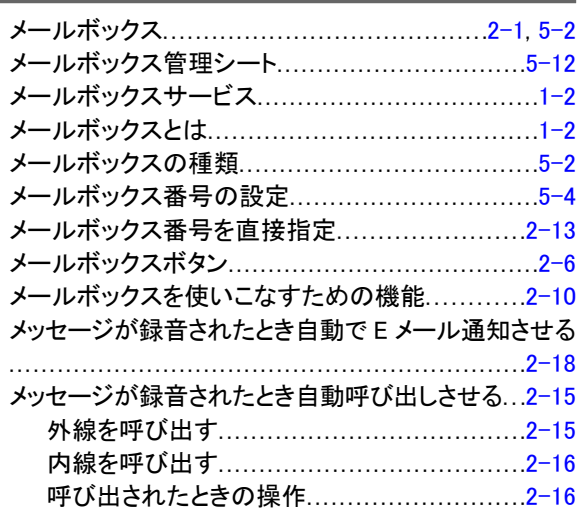

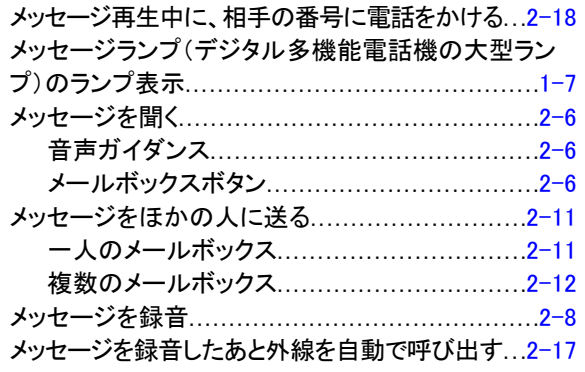

### $\mathbf{\tilde{b}}$

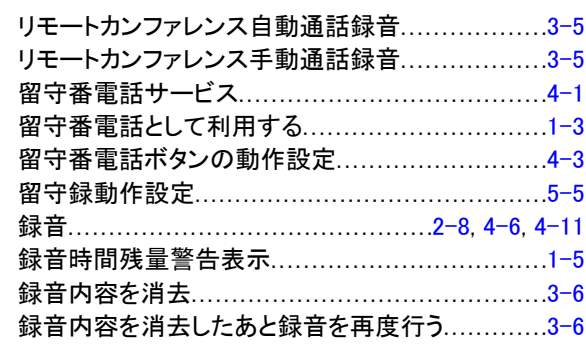

### わ

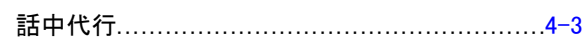

Aspire UX ボイスメール取扱説明書

A50-034245-002

2014 年 8 月 2 版

日本電気株式会社

©2013-2014 NEC Corporation